# Draw with code

#### Type-in JavaScript programs for young coders

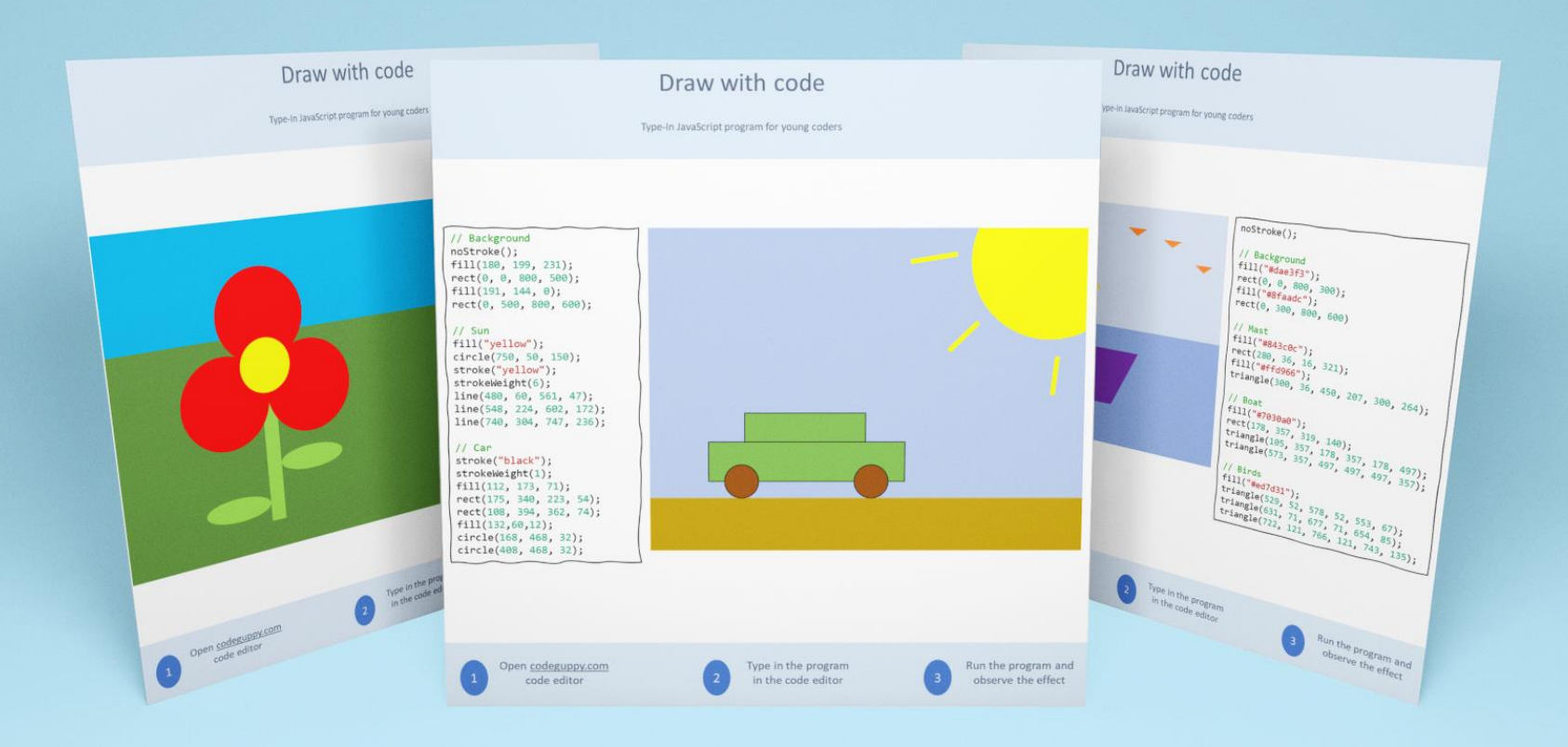

Early Preview Edition

Great for - Hour of Code - Coding Clubs - Home Use

# ही प ु स्तिका कोणी वापरावी?

ही पुस्तिका पालक, संगणक विज्ञान शिक्षक आणि कोडिंग क्लब प्रशिक्षकांसाठी कोडिंग संसाधन म्हणून अभिप्रेत आहे. पुस्तिकेत तरुण कोडरसाठी मजेदार जावा स्क्रिप्ट प्रोग्राम आहेत. मुलाना कोडिगची ओळख करून देण्यासाठी ही पुस्तिका अत्यंत मौल्यवान संसाधन आहे. मुलांसाठी किंवा पालक / शिक्षकांसाठी कोणताही कोडिंग अनुभव आवश्यक नाही.

# ही पुस्तिका कशी वापरायची?

कृपया सर्व मुलानी <u>[codeguppy.com](https://codeguppy.com/)</u> वर मोफत खाती उघडली असल्याची खात्री करा मग:

- ही पुस्तिका छापा आणि छापील कोडिंग प्रोग्राम मुलांसोबत शेअर करा. प्रत्येक पृष्ठामध्ये एक पूर्ण कार्यक्रम असतो, त्यामुळे तुम्ही एका वेळी फक्त एकच पान मुलासोबत शेअर करू शकता.
- मुलांना <u>[codeguppy.com](https://codeguppy.com/)</u> वरून कोड एडिटरमध्ये कोडिंग प्रोग्राम टाइप करण्यास सांगा आणि नंतर िे "रन" बटणाने चालवा.
- रंग बदलून किवा अतिरिक्त आकार जोडून कोडिंग प्रोग्राम बदल करण्यासाठी मुलांना प्रोत्साहित करा.

प्रोग्राम टाइप करण्यासाठी हटपा

- कागदावरील लेखन केलेला प्रोग्राम टायपिग करणे हा मुलांना कोडिंगबद्दल शिकवण्याचा उत्तम मार्ग आहे. टायपिग-इन प्रोग्राममध्ये तपशीलाकडे लक्ष देणे आवश्यक असल्याने, मुले कोडिगच्या पलीकडे उपयुक्त कौशल्ये देखील विकसित करतील.
- प्रोग्राम योग्यरित्या टाइप केले आहेत याची खात्री करण्यासाठी येथे काही टिपा आहेत:
- कृपया मुलांना प्रत्येक प्रोग्रॅम अगदी काळजीपूर्वक जसा तो कागदावर दिसतो तसा टाईप-इन करायला सांगा. त्यांना कोणतेही अक्षर, संख्या किंवा विरामचिन्हें वगळू नका असे सांगा! ं
- प्रोग्राममधील अक्षरांच्या के स (कॅवपटल/तमॉल) संवेदनिील असिाि. क ृ पया मल ु ांना कागदावर हदसि असलेल्या समान केस (कॅपिटल/स्मॉल) वापरून सर्व सूचना टाईप-इन करण्यास सागा.
- चुका टाळण्यासाठी, तुम्ही कोडची वर्तमान ओळ पूर्ण झाल्यानंतरच मुलांना वेळोवेळी प्रोग्राम चालवण्याची सूचना देऊ शकता. प्रोग्राम चालवणे कोड एडिटरच्या वरच्या उजवीकडे मोठे "रन" बटण दाबण्याइतके सोपे आहे.
- जर संगणक आउटपटु मध्ये त्रटु ी दाखवि असेल, िर क ृ पया मल ु ांच्या कागदावरील प्रोग्रामप्रमाणे टाइप के लेला प्रोग्राम आहे का ते तपासा.

### प्रोग्राम समजन ू घेणे

या पुस्तिकेत समाविष्ट केलेले सर्व प्रोग्राम कॅनव्हासवर रेखाटलेले आहेत. कॅनव्हास अनेक लहान बिंदूनी बनलेले आहे जे तुम्ही काळे किंवा पांढरे करू शकता किंवा कोडद्वारे त्यांना रंग देऊ शकता. या ठिपक्यांना पिक्सेल म्हणतात.

एका अर्थाने कॅनव्हास हा आलेख पेपर (ग्रीड पेपर) सारखा असतो, प्रत्येक ग्रीड पेपर चौकोनी कॅनव्हासवर एक लहान पिक्सेल असतो. आमच्या प्रोग्राम्सदवारे वापरलेला कॅनव्हास 800 पिक्सेल रुंद बाय 600 पिक्सेल उंच आहे.  $\Omega$  $\overline{1}$  $\mathcal{L}$ 34 56 7 8 9 10 11

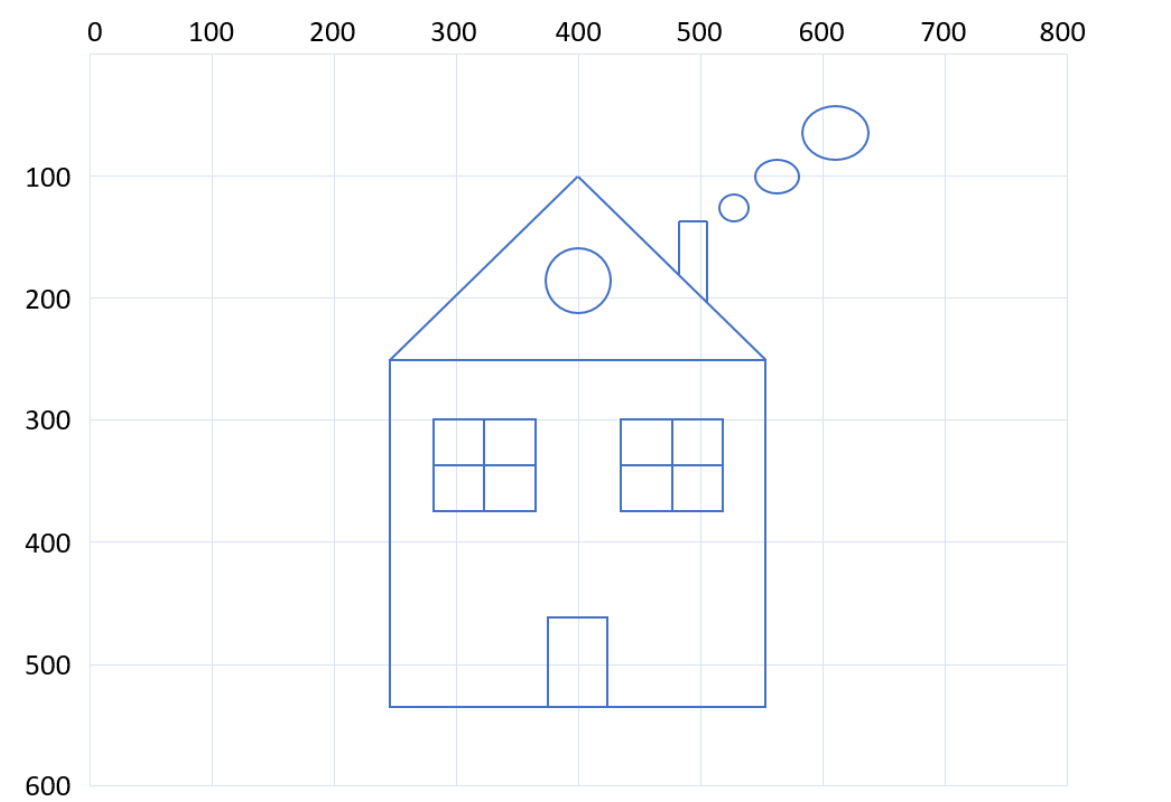

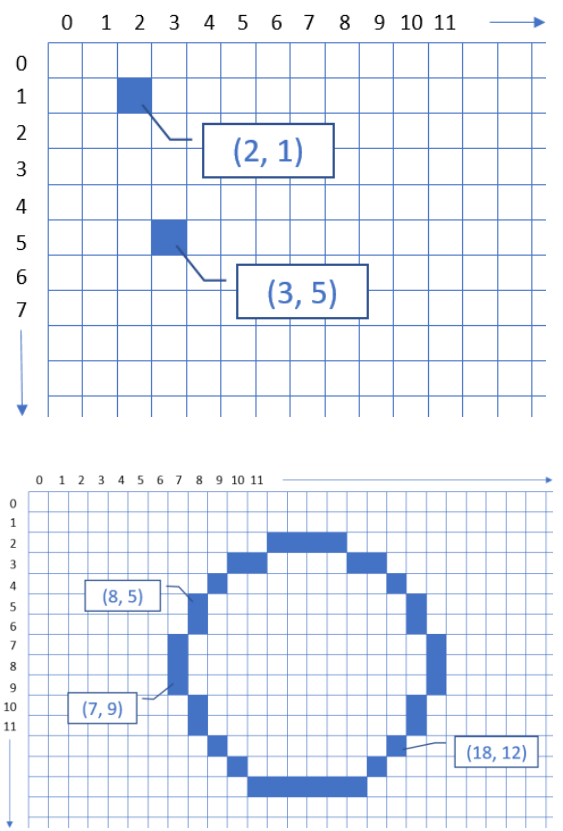

# Graphical commands

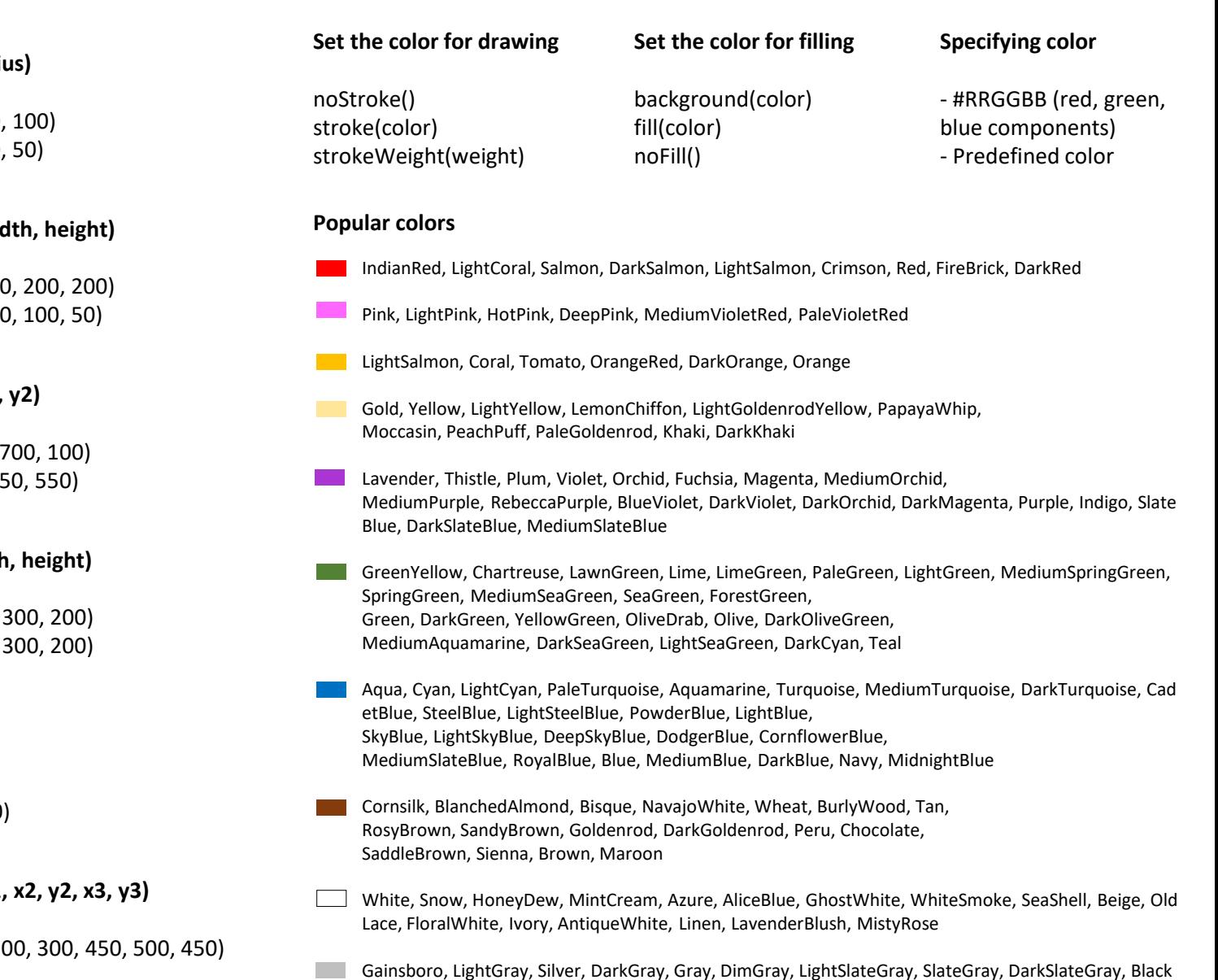

circle(x, y, radi

circle(400, 300) circle(400, 300)

**ellipse(x, y, width** 

ellipse(400, 30 ellipse(400, 30

**line(x1, y1, x2, y2)**

line(100, 100, line(50, 550, 75

rect(x, y, width

rect(400, 300, rect(350, 350,

**point(x, y)**

point(0, 0) point(400, 300)

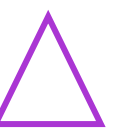

 $\bullet$ 

triangle(x1, y1,

triangle $(400, 20)$ 

कार

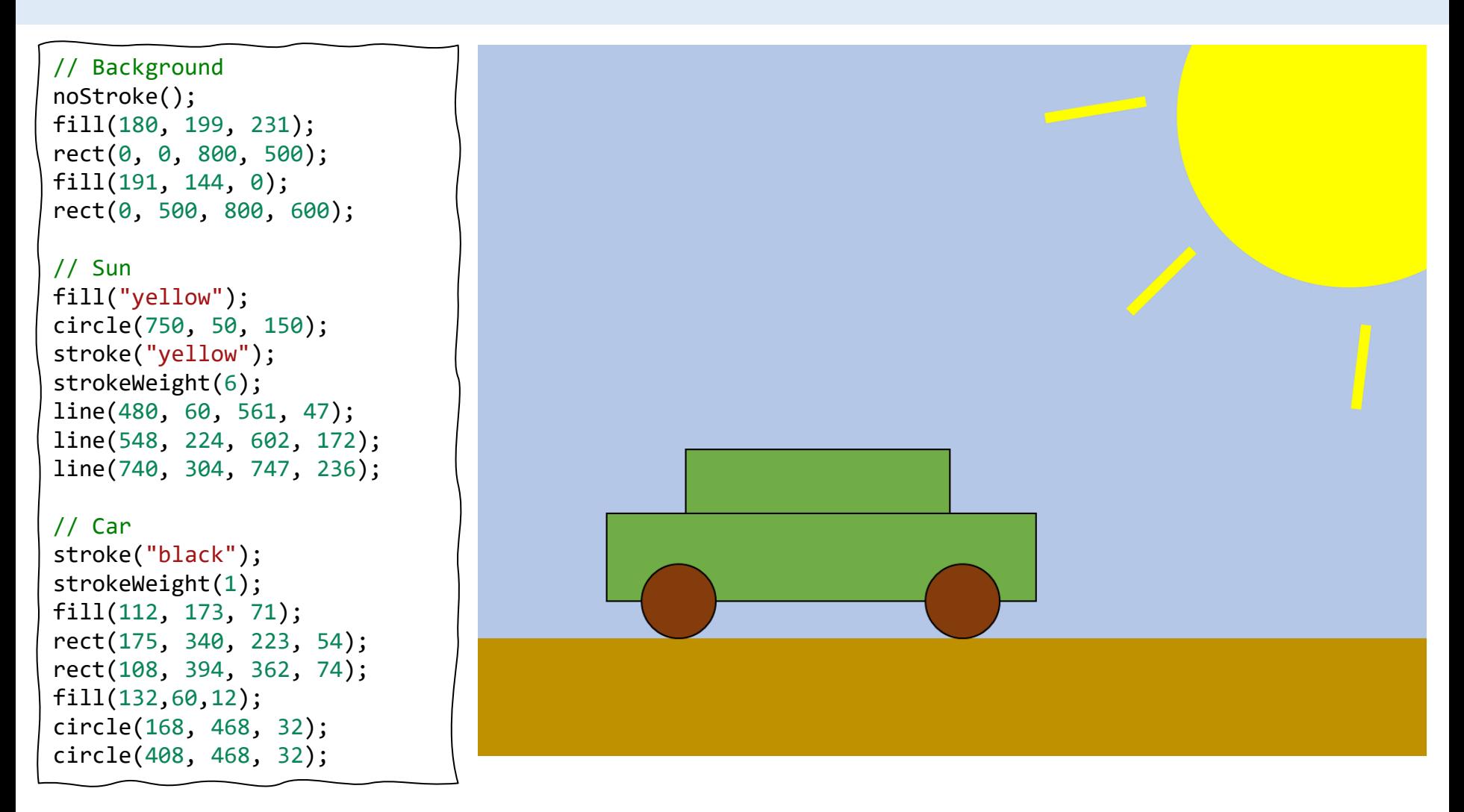

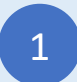

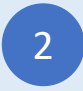

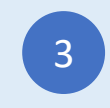

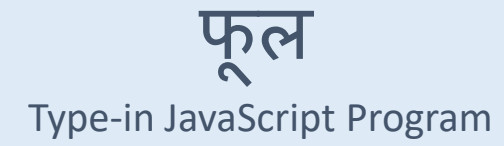

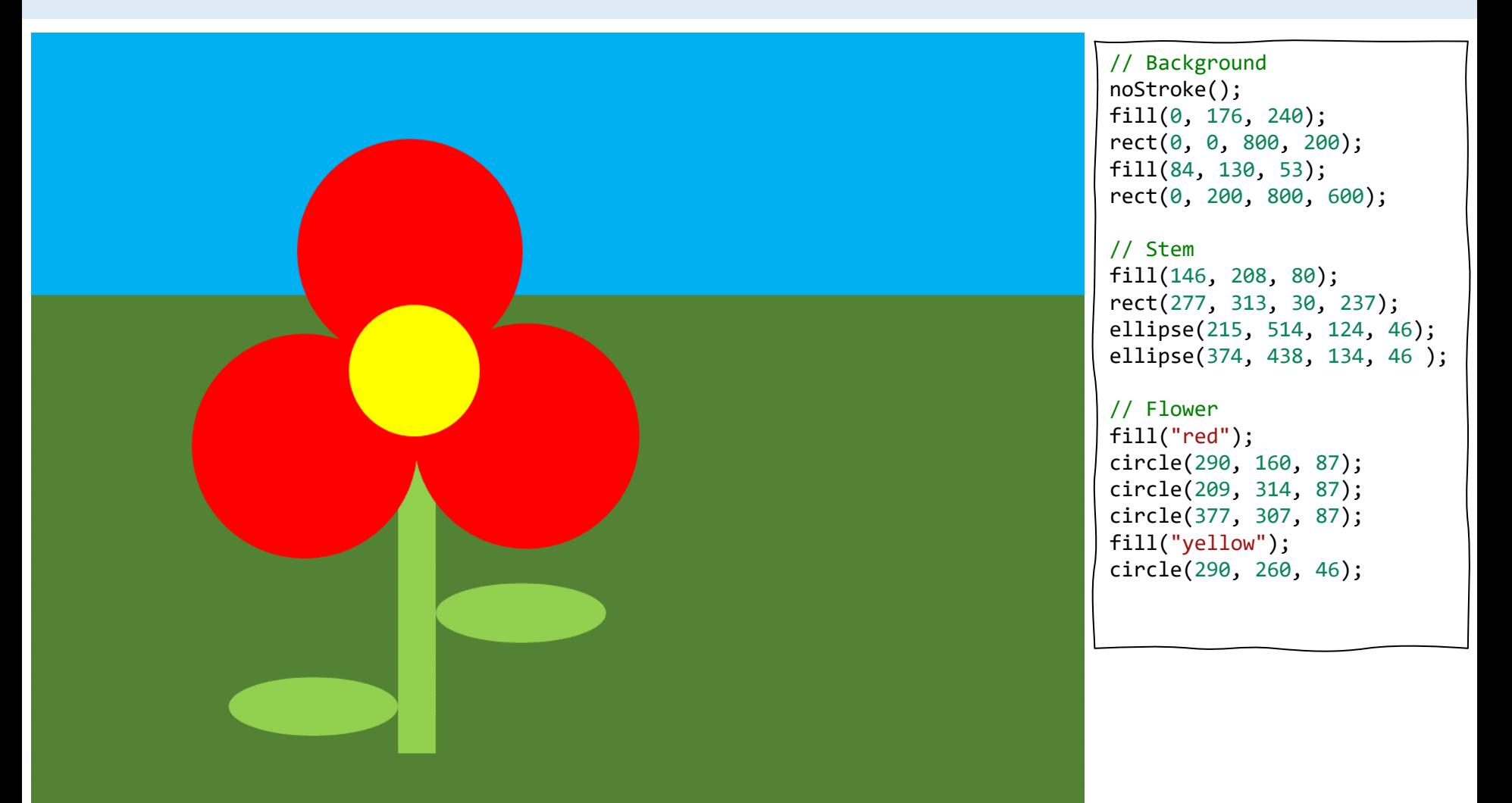

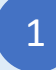

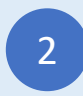

Type-in the above program and enjoy!<br>
and enjoy!<br>
and enjoy!

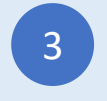

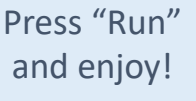

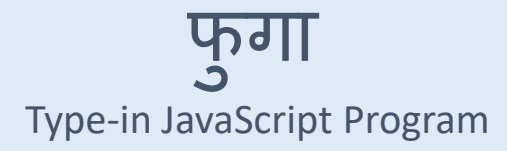

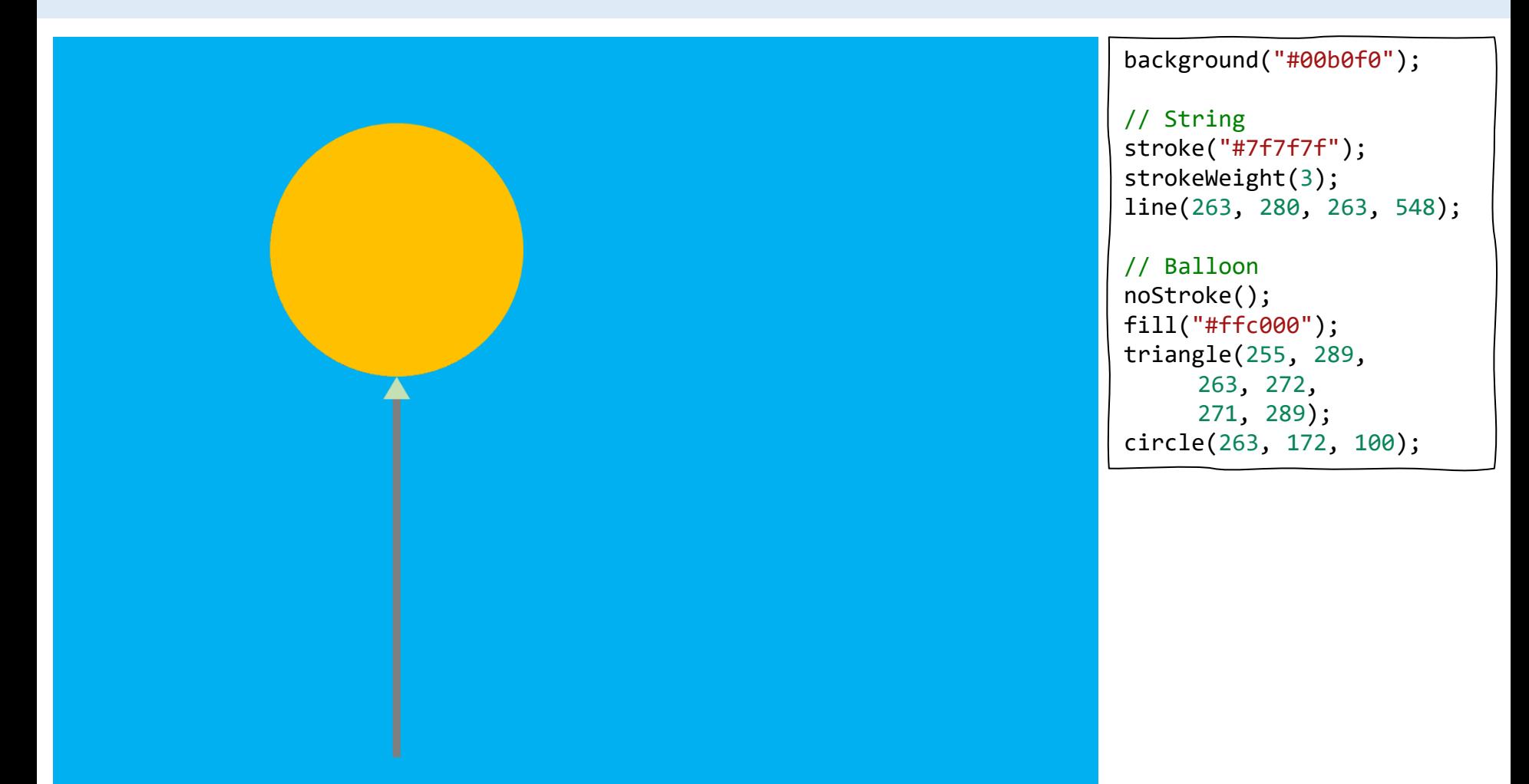

1

Sign-in at codeguppy.com and click "Code Now" button

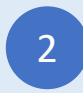

Type-in the above program and enjoy!<br>
and enjoy!<br>
and enjoy!

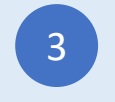

बर्फाळ माणूस / स्नोमॅन

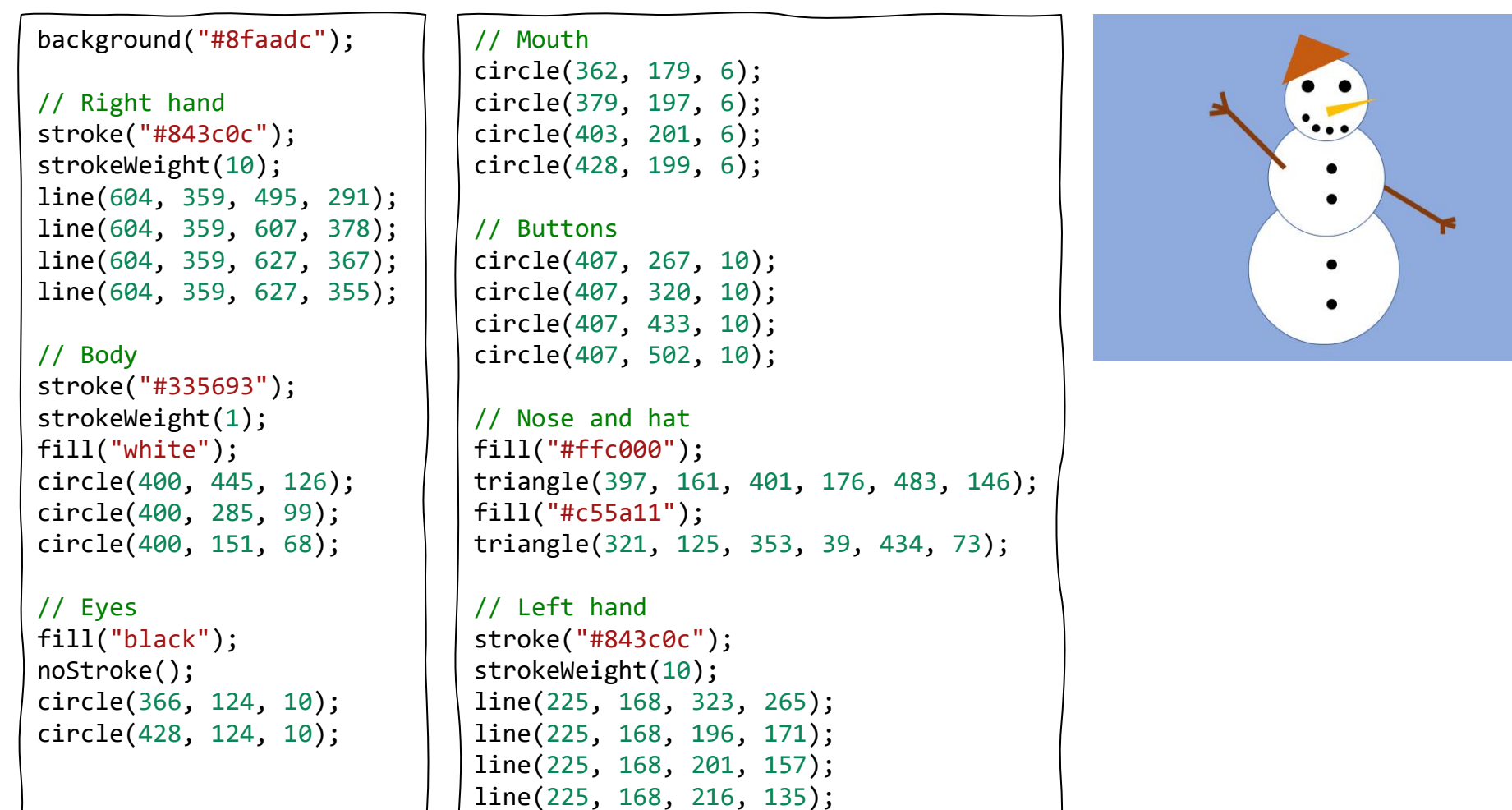

1

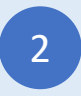

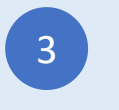

### घर

#### Type-in JavaScript Program

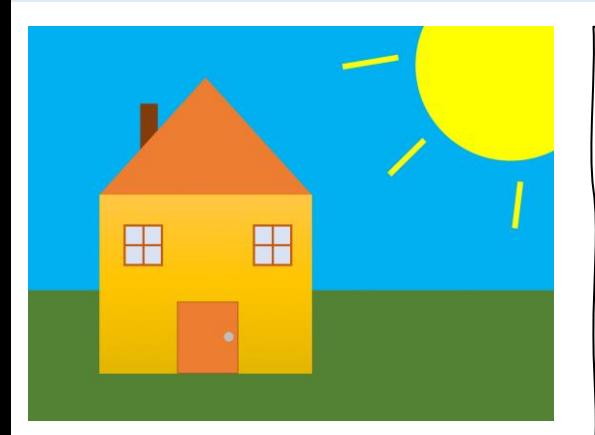

```
// Background
noStroke();
fill("#00b0f0");
rect(0, 0, 800, 400);
fill("#548235");
rect(0, 400, 800, 600);
```
fill("#ffc740"); rect(109, 254, 325, 274);

// Left window stroke("#c55a11"); strokeWeight(3); fill("#dae3f3"); square(147, 302, 56); line(175, 302, 175, 358); line(147, 330, 203, 330);

// Right window square(347, 302, 56); line(375, 302, 375, 358); line(347, 330, 403, 330);

```
// Door
strokeWeight(1);
fill("#ed7d31");
rect(229, 417, 90, 110);
fill("#bfbfbf");
circle(305, 471, 8);
```
// Horn noStroke(); fill("#843c0c"); rect(174, 117, 24, 80);

// Roof fill("#ed7d31"); triangle(109, 254, 272, 75, 434, 254);

```
// Sun
fill("yellow");
circle(750, 50, 150);
stroke("yellow");
strokeWeight(6);
line(480, 60, 561, 47);
line(548, 224, 602, 172);
line(740, 304, 747, 236);
```
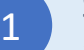

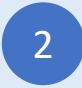

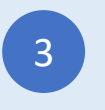

# घर २

Type-in JavaScript Program

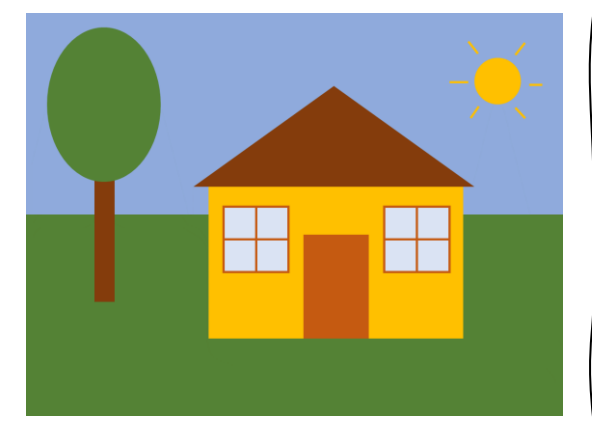

// Background noStroke(); fill("#8faadc"); rect(0, 0, 800, 300); fill("#548235"); rect(0, 300, 800, 600);

// Tree fill("#843c0c"); rect(104, 240, 28, 190); fill("#548235"); ellipse(119, 139, 172, 229);

```
// House
fill("#ffc000");
rect(272, 260, 380, 227);
// Roof
```

```
fill("#843c0c");
triangle(252, 260, 460, 110, 670, 260);
```

```
// Left window
stroke("#c55a11");
strokeWeight(3);
fill("#dae3f3");
square(295, 287, 96);
line(343, 287, 343, 383);
line(295, 335, 391, 335);
```
// Right window square(535, 287, 96); line(583, 287, 583, 383); line(535, 335, 631, 335);

```
// Door
fill("#c55a11");
rect(415, 330, 95, 155);
// Sun
fill("#ffc000");
stroke("#ffc000");
circle(700, 100, 32);
line(631, 100, 658, 100);
line(659, 43, 673, 59);
line(729, 61, 743, 42);
line(750, 106, 770, 106);
line(729, 141, 742, 155);
line(674, 139, 660, 155);
```
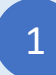

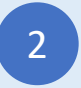

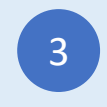

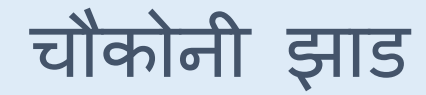

Type-in JavaScript Program

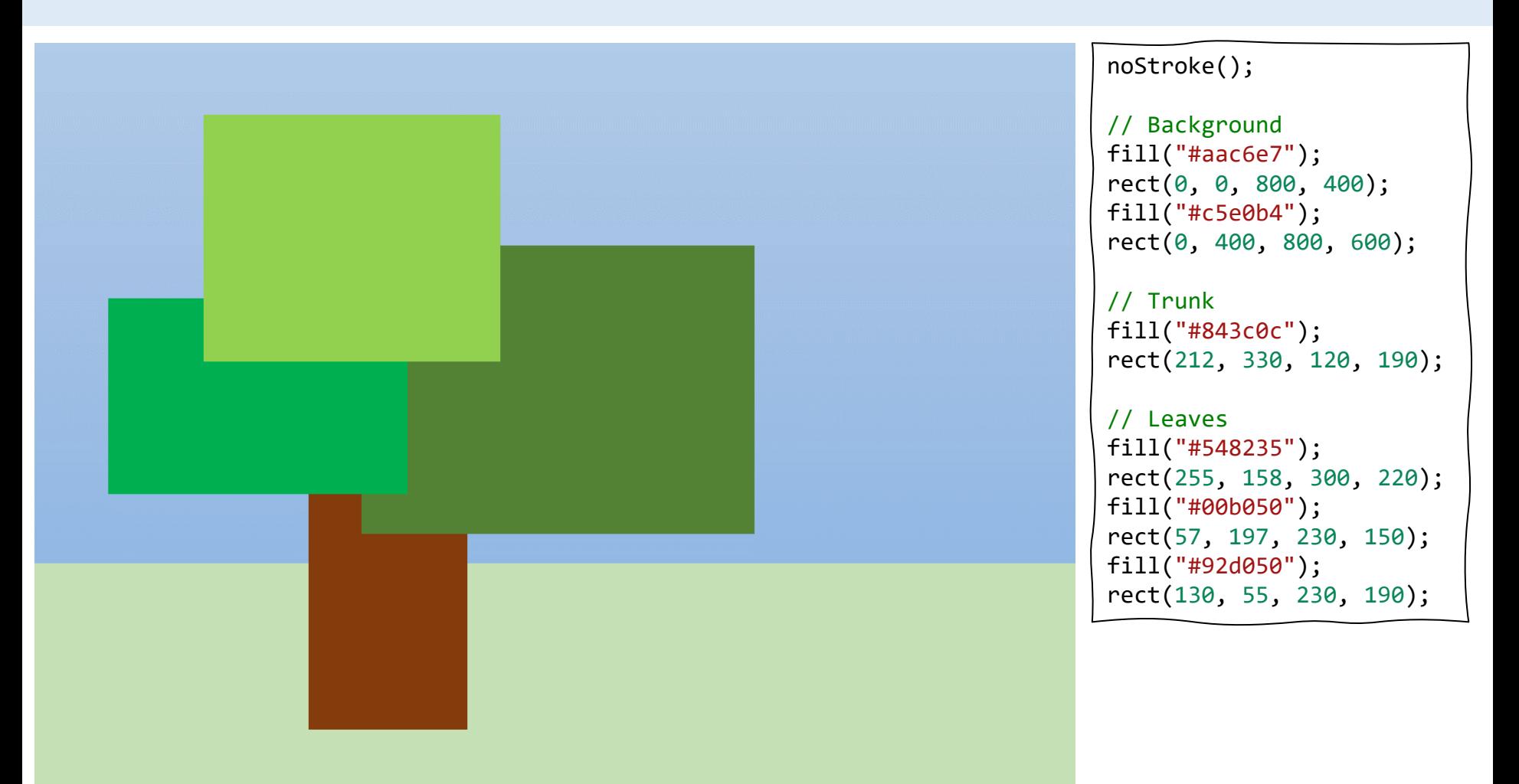

Sign-in at codeguppy.com and click "Code Now" button

1

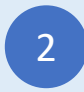

Type-in the above program and enjoy!<br>
and enjoy!<br>
and enjoy!

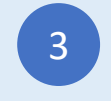

रोबोट

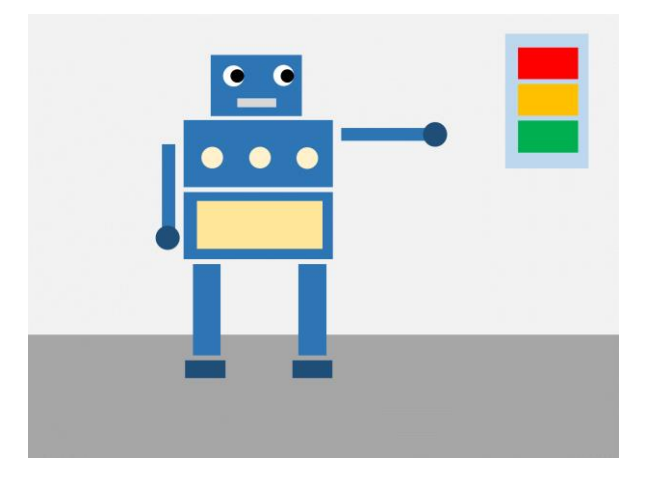

#### noStroke();

// Background fill("#efefef"); rect(0, 0, 800, 430); fill("#a7a7a7"); rect(0, 430, 800, 600);

// Head and body fill("#2e75b6"); rect(249, 54, 122, 83); rect(211, 142, 200, 90); rect(211, 240, 200, 90);

```
// Legs
rect(224, 338, 36, 124);
rect(368, 338, 36, 124);
// Arms
rect(182, 176, 16, 118);
rect(426, 155, 118, 16);
// Feet and hands
fill("#1f4e79");
```
rect(214, 468, 55, 25); rect(359, 468, 55, 25); circle(190, 300, 15); circle(553, 162, 15);

// Eyes fill("white"); circle(278, 83, 14); circle(347, 83, 14); fill("black"); circle(283, 83, 9); circle(352, 83, 9);

```
// Mouth
fill("#d8d8d8");
rect(285, 113, 53, 13);
// Decorations
fill("#fff2cc");
circle(250, 195, 12);
circle(315, 195, 12);
circle(380, 195, 12);
fill("#ffe699");
rect(230, 250, 165, 65);
// Lights
fill("#bdd7ee");
rect(638, 28, 104, 175);
fill("red");
rect(650, 45, 80, 42);
fill("#ffc000");
```
rect(650, 95, 80, 42); fill("#00b050"); rect(650, 145, 80, 42);

1

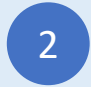

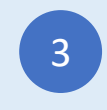

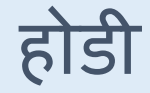

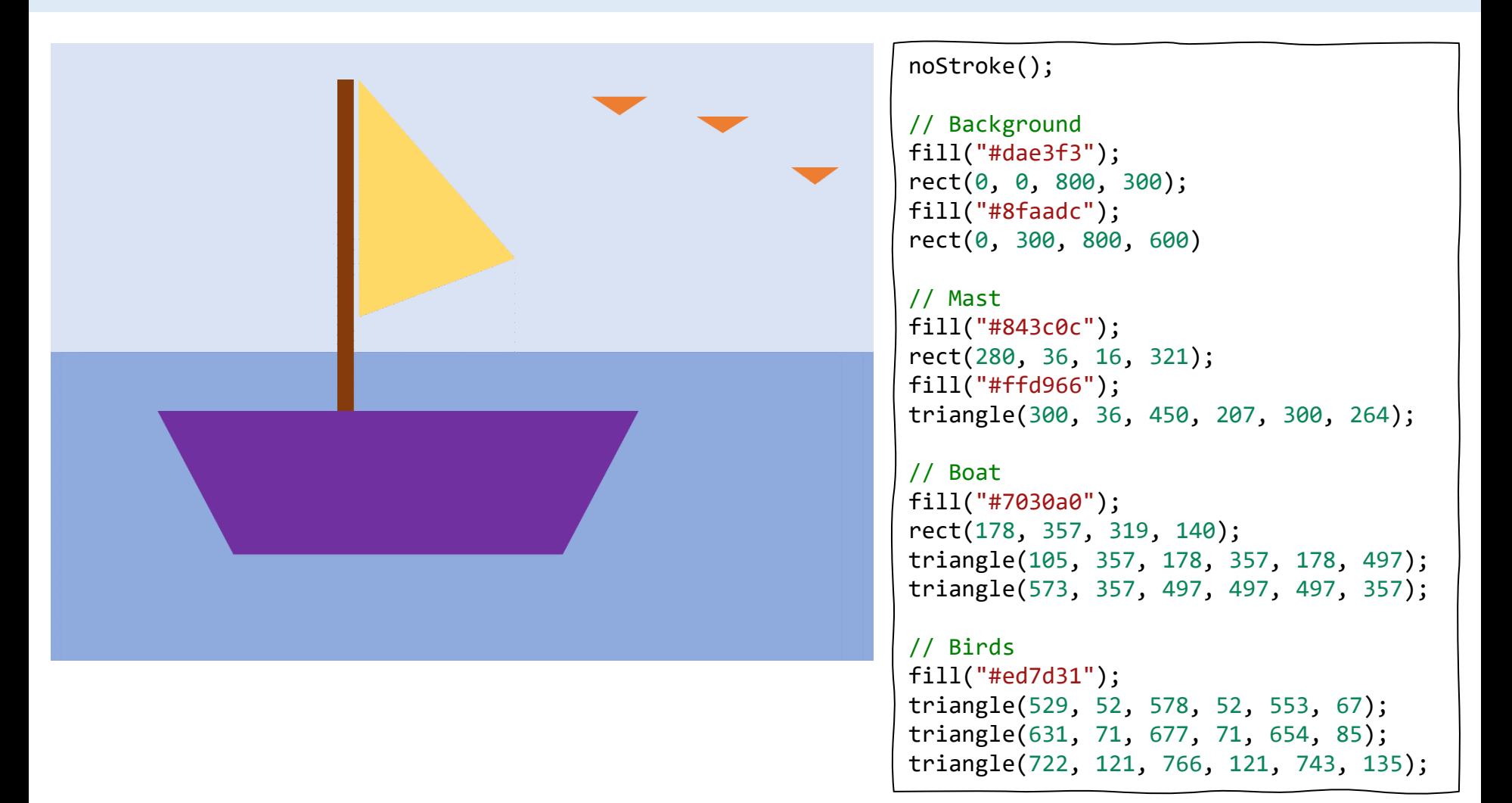

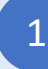

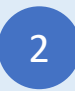

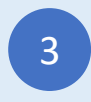

तमायली

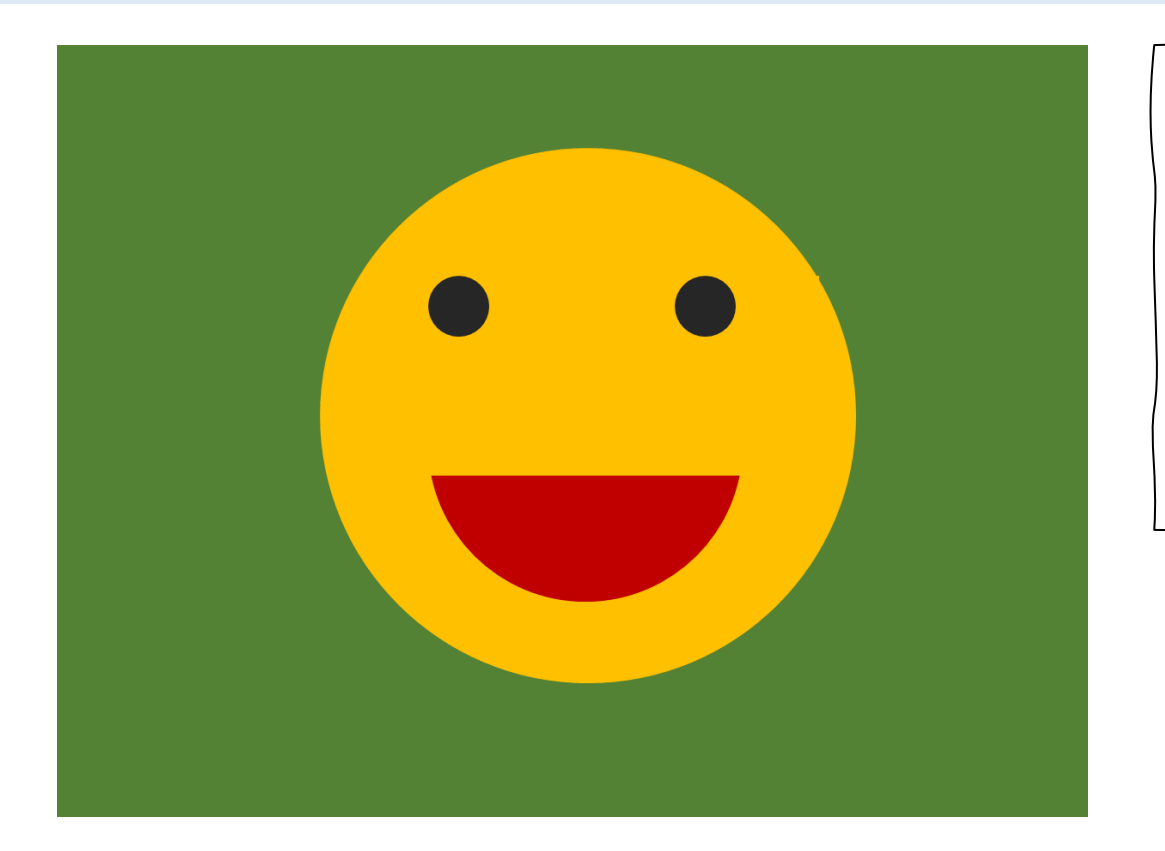

```
noStroke();
background("#548235");
fill("#ffc000");
circle(400, 300, 200);
fill("black");
circle(314, 206, 25);
circle(504, 206, 25);
fill("#c00000");
arc(400, 340, 238, 196, 0, 180);
```
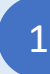

Sign-in at codeguppy.com and click "Code Now" button

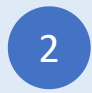

Type-in the above program and enjoy!<br>
and enjoy!<br>
and enjoy!

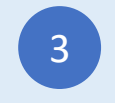

वक्ष

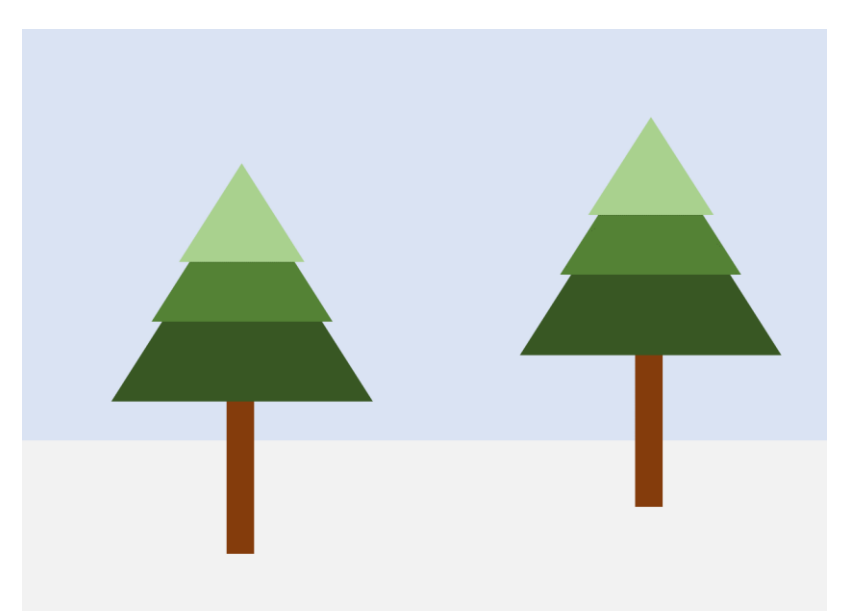

#### noStroke();

// Background fill("#dae3f3"); rect(0, 0, 800, 400); fill("#f2f2f2"); rect(0, 400, 800, 200);

// First tree fill("#843c0c"); rect(205, 368, 26, 151); fill("#385723"); triangle(220, 165, 90, 370, 350, 370); fill("#538234"); triangle(220, 149, 130, 290, 309, 290); fill("#a9d18e"); triangle(220, 134, 158, 230, 281, 230);

```
// Second tree
fill("#843c0c");
rect(205+405, 368-45, 26, 151);
fill("#385723");
triangle(220+405, 165-45, 90+405, 370-45, 350+405, 370-45);
fill("#538234");
triangle(220+405, 149-45, 130+405, 290-45, 309+405, 290-45);
fill("#a9d18e");
triangle(220+405, 134-45, 158+405, 230-45, 281+405, 230-45);
```
1

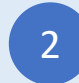

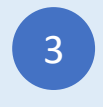

मशरूम

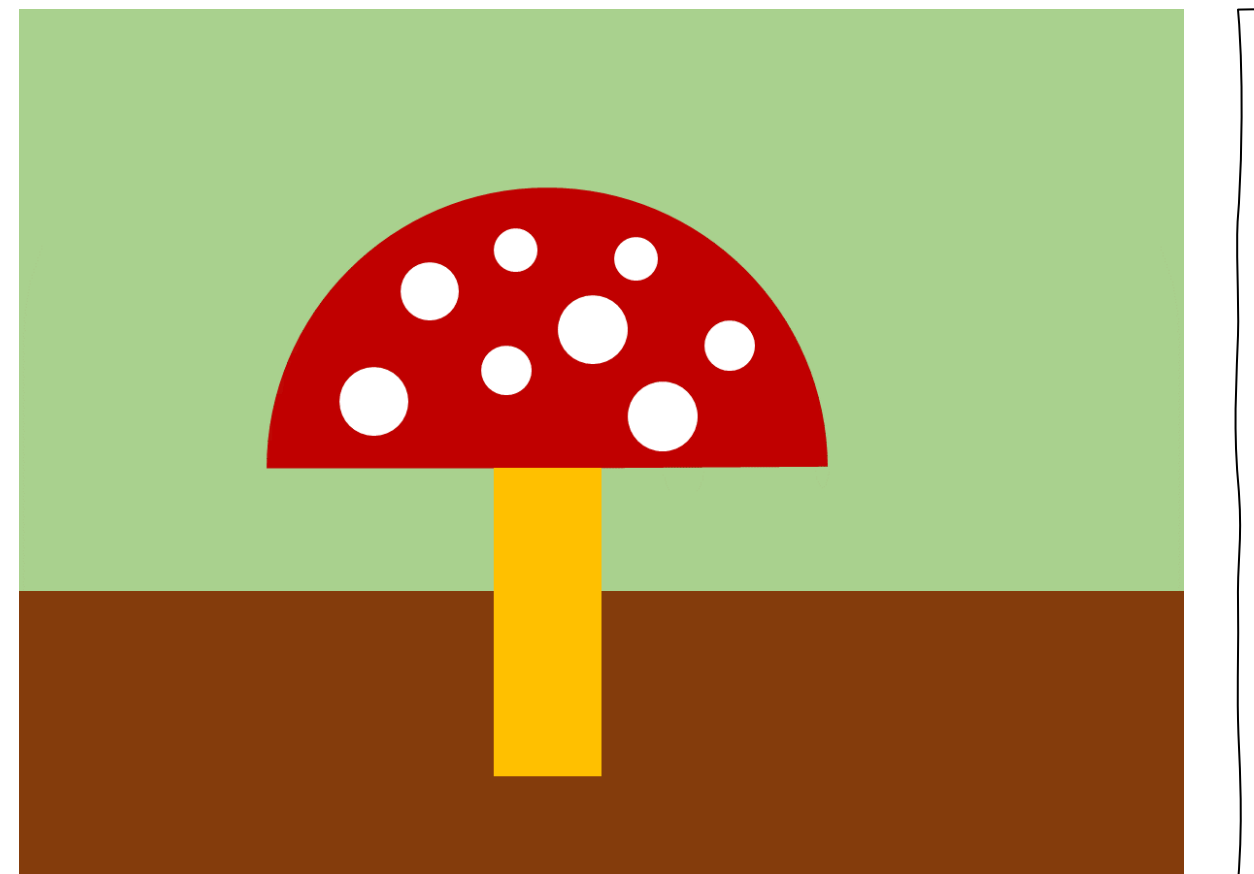

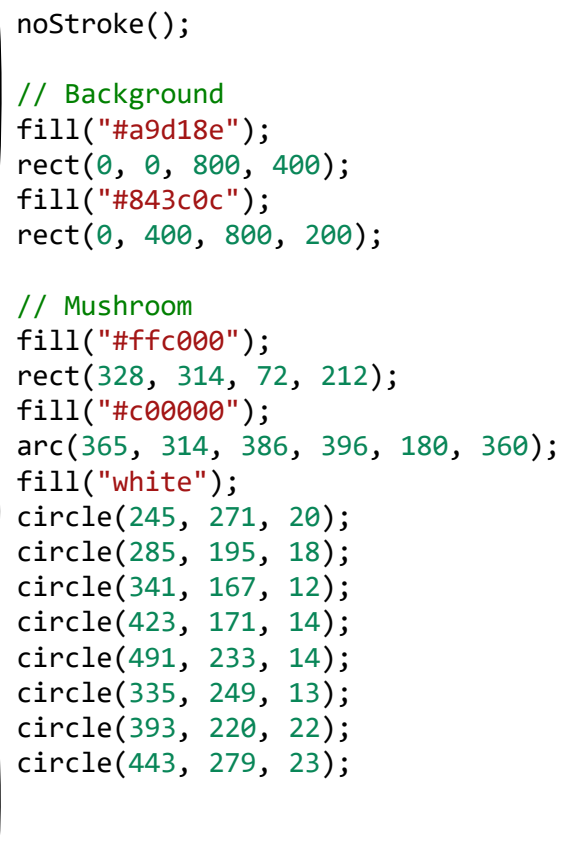

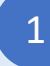

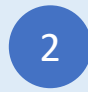

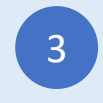

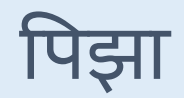

#### noStroke(); background("#adb9ca"); // Plate and pizza fill("#385723"); circle(400, 300, 260); fill("white"); circle(400, 300, 254); fill("#f7c9ab"); circle(400, 300, 225); // Pepperoni fill("#c00000"); circle(300, 180, 30); circle(433, 150, 30); circle(521, 221, 30); circle(536, 365, 30); circle(469, 445, 30); circle(296, 439, 30); circle(256, 289, 30); circle(399, 268, 30); circle(385, 381, 30);

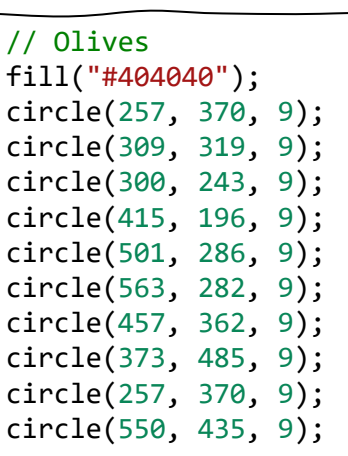

#### // Pineapple

fill("#ffe699"); triangle(249, 212, 239, 229, 259, 229); triangle(357, 144, 347, 161, 367, 161); triangle(508, 150, 498, 167, 518, 167); triangle(337, 258, 327, 275, 347, 275); triangle(465, 219, 455, 236, 475, 236); triangle(391, 427, 381, 444, 401, 444); triangle(590, 353, 580, 370, 600, 370); triangle(438, 481, 428, 498, 448, 498); triangle(246, 395, 236, 412, 256, 412);

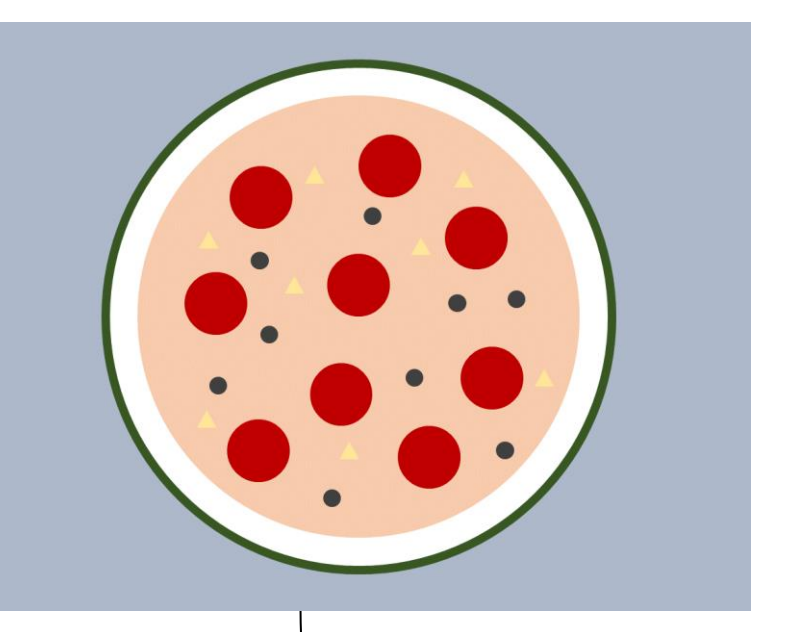

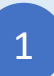

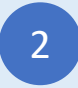

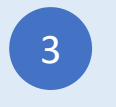

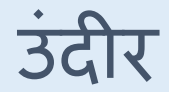

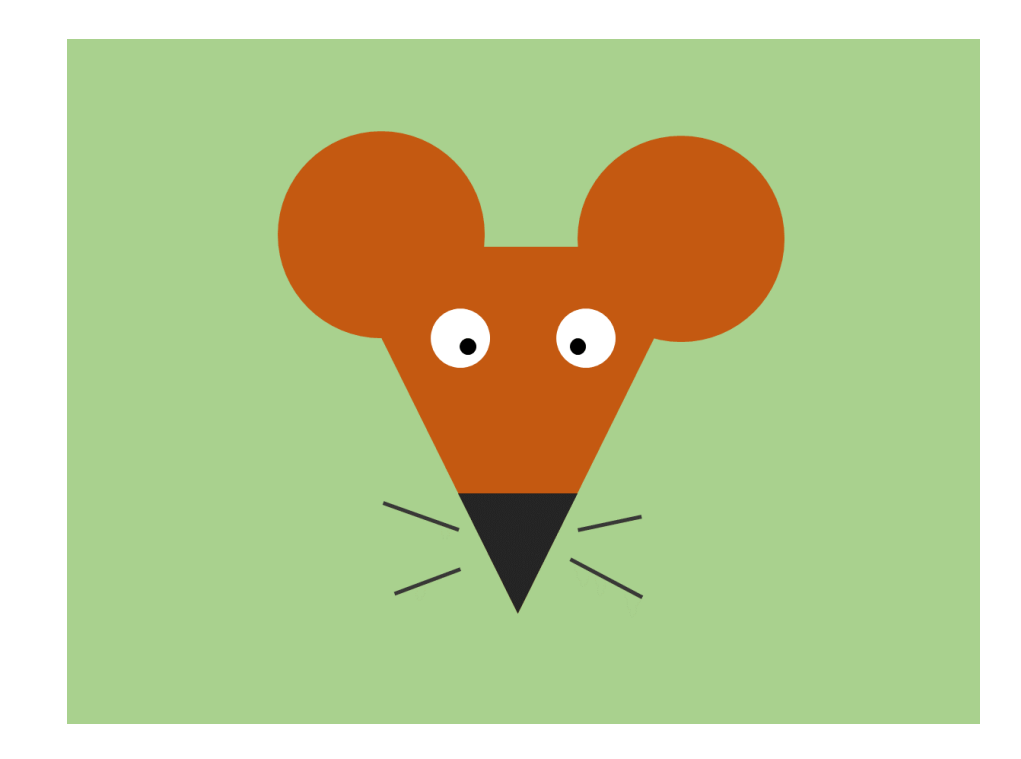

```
background("#a6cf87");
noStroke();
```

```
// Head and ears
fill("#c55a11");
triangle(242, 192, 556, 192, 400, 500);
circle(272, 171, 85);
circle(542, 171, 85);
fill("#242424");
triangle(347, 395, 453, 395, 400, 500);
```

```
// Eyes
fill("white");
circle(344, 260, 25);
circle(455, 260, 25);
fill("black");
circle(355, 268, 8);
circle(448, 268, 8);
```

```
// Whiskers
stroke("#242424");
strokeWeight(3);
line(282, 403, 345, 427);
line(287, 485, 345, 462);
line(450, 427, 502, 416);
line(442, 455, 504, 486);
```
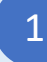

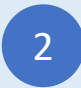

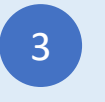

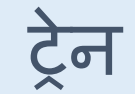

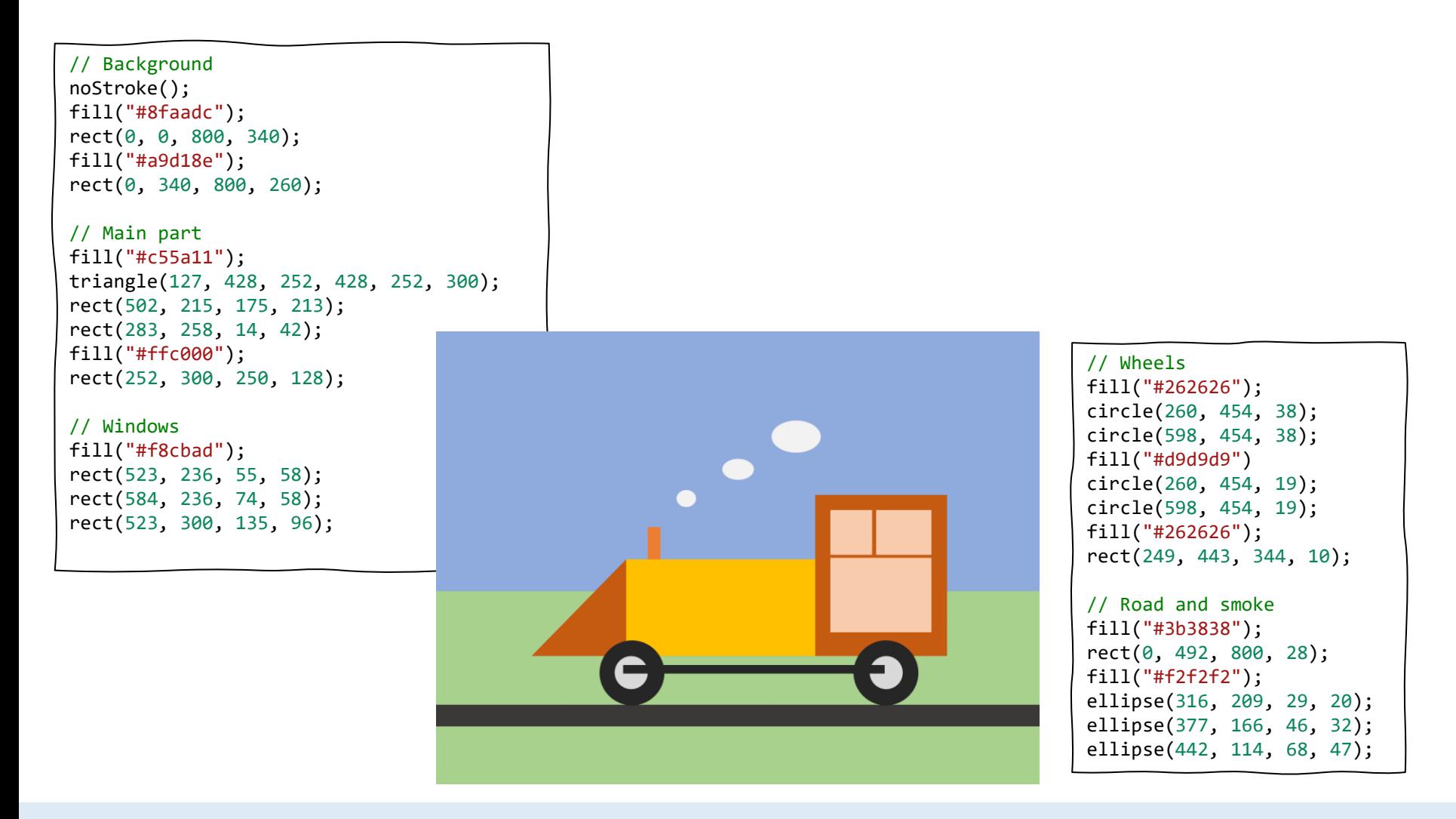

Sign-in at codeguppy.com and click "Code Now" button

1

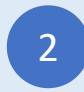

Type-in the above program and enjoy!<br>
and enjoy!<br>
and enjoy!

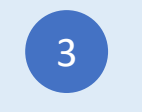

शहर

// Background noStroke(); fill("#b4c7e7"); rect(0, 0, 800, 400); fill("#548235"); rect(0, 400, 800, 100); fill("#a5a5a5"); rect(0, 500, 800, 100); // Building 1 stroke(1); fill("#e254d4"); rect(67, 272, 197, 228); fill("#21e7cf"); rect(84, 292, 48, 36); rect(143, 292, 48, 36); rect(201, 292, 48, 36); rect(84, 347, 48, 36); rect(143, 347, 48, 36); rect(201, 347, 48, 36); fill("#934bc9"); rect(132, 425, 27, 75); rect(159, 425, 27, 75); rect(186, 425, 27, 75);

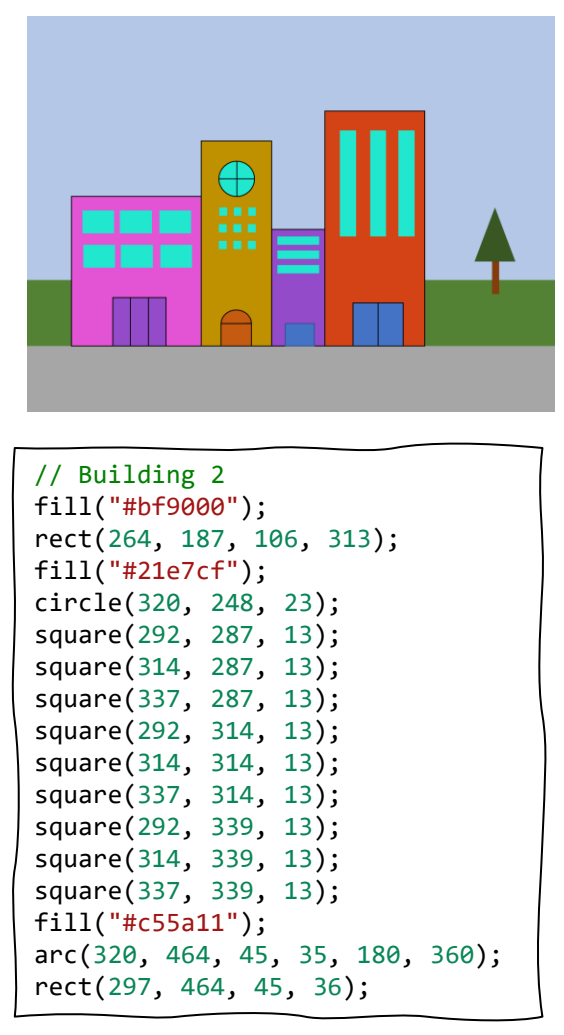

// Building 3 fill("#934bc9"); rect(370, 322, 80, 178); fill("#21e7cf"); rect(379, 333, 63, 12); rect(379, 354, 63, 12); rect(379, 376, 63, 12); fill("#4472c4"); rect(388, 465, 46, 35); // Building 4 fill("#d44316"); rect(450, 142, 150, 358); fill("#21e7cf"); rect(474, 171, 24, 160); rect(521, 171, 24, 160); rect(562, 171, 24, 160); fill("#4472c4"); rect(495, 434, 37, 66); rect(532, 434, 37, 66); // Tree noStroke(); fill("#843c0c");

rect(705, 370, 10, 50); fill("#385723"); triangle(709, 291, 679, 370, 738, 370);

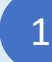

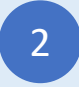

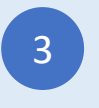

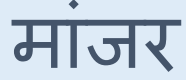

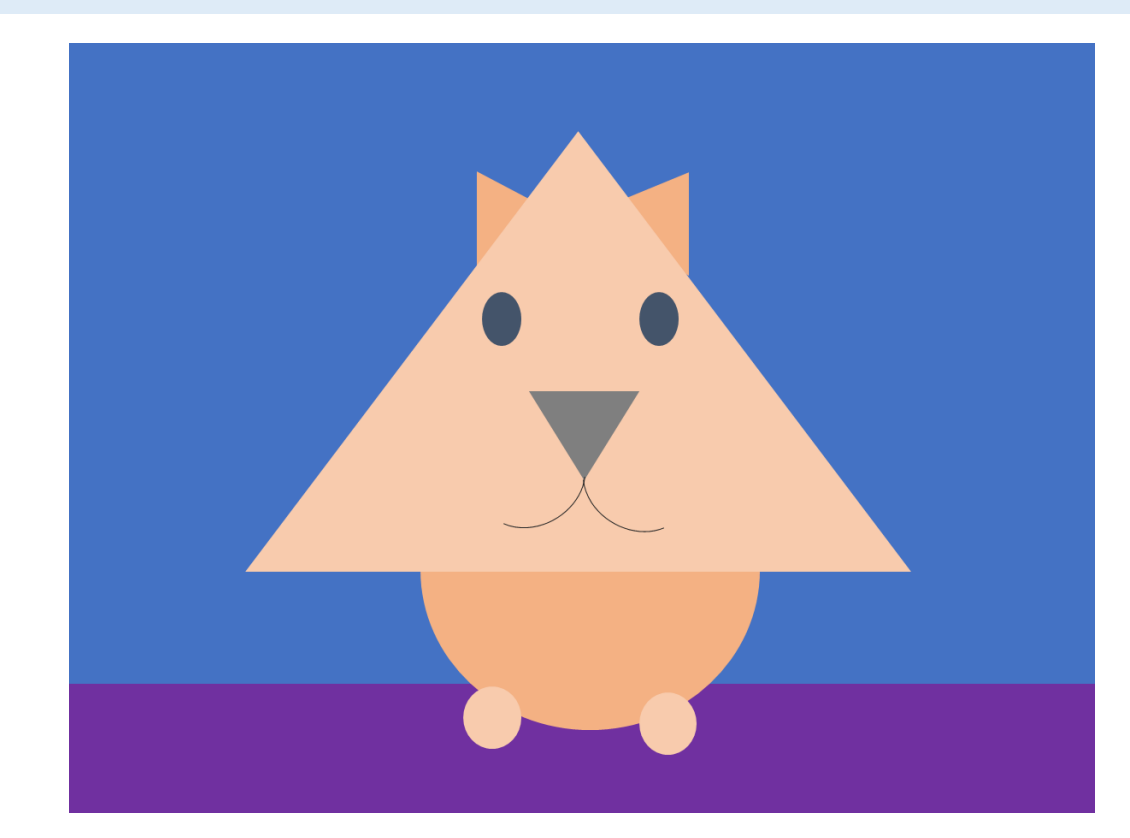

```
// Background
noStroke();
fill("#4472c4");
rect(0, 0, 800, 500);
fill("#7030a0");
rect(0, 500, 800, 100);
```
// Ears and body fill("#f4b183"); triangle(318, 99, 318, 175, 359, 121); triangle(483, 99, 483, 184, 435, 121); circle(397, 415, 120);

```
// Head and feet
fill("#f8cbad");
triangle(397, 69, 138, 410, 655, 410);
circle(332, 525, 25);
circle(468, 525, 25);
```
// Eyes fill("#44546a"); ellipse(339, 215, 29, 40); ellipse(461, 215, 29, 40);

```
// Nose
fill("#7f7f7f");
triangle(360, 270, 440, 270, 402, 339);
noFill();
stroke("#7f7f7f");
arc(447, 338, 90, 68, 45, 180);
arc(357, 338, 90, 68, 0, 135);
```
1

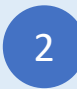

Type-in the above program and enjoy!<br>
and enjoy!<br>
and enjoy!

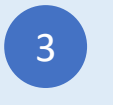

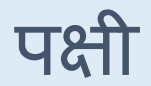

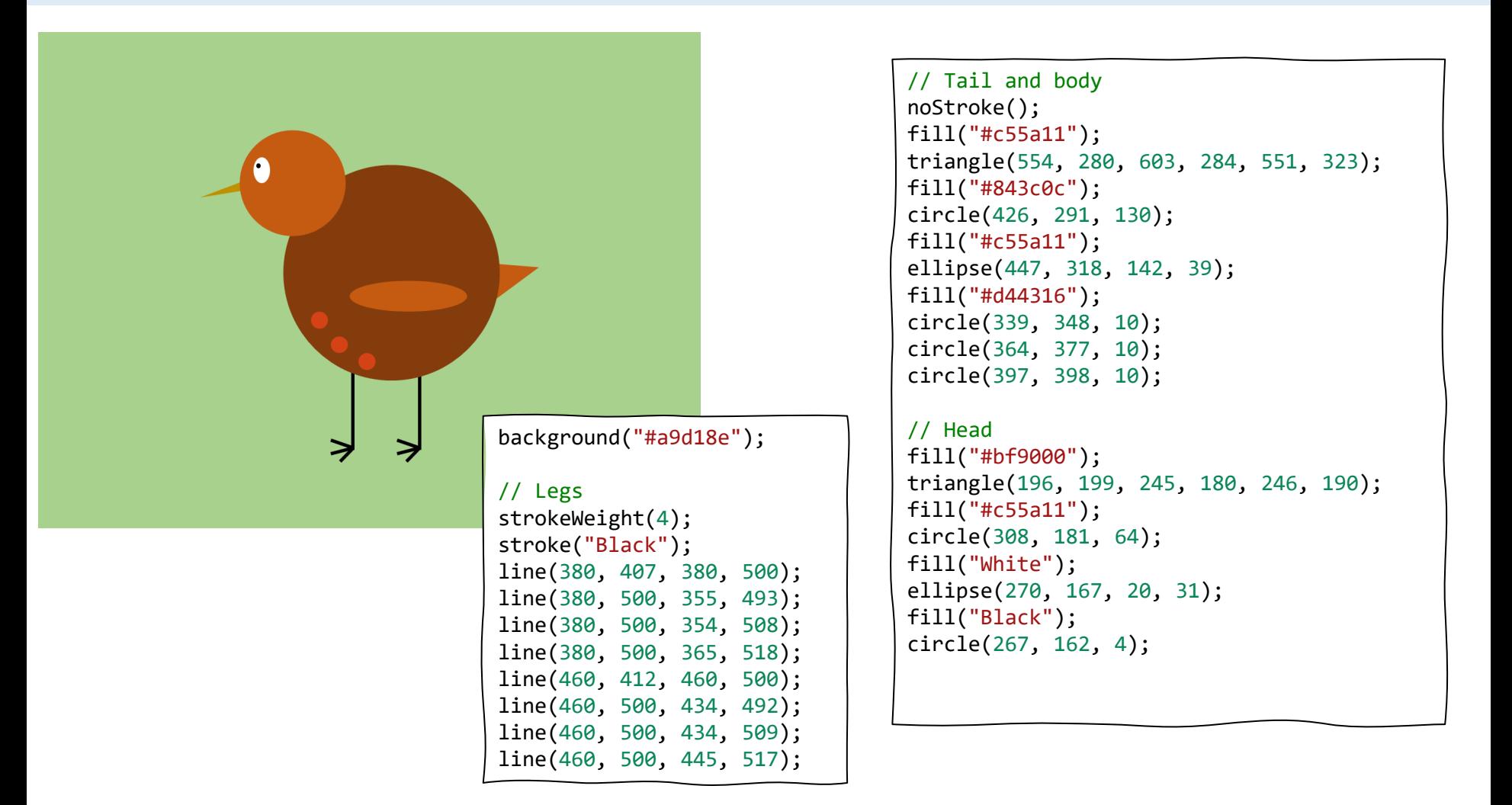

Sign-in at codeguppy.com and click "Code Now" button

1

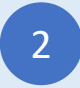

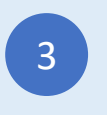

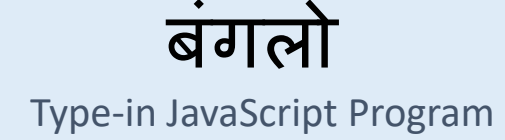

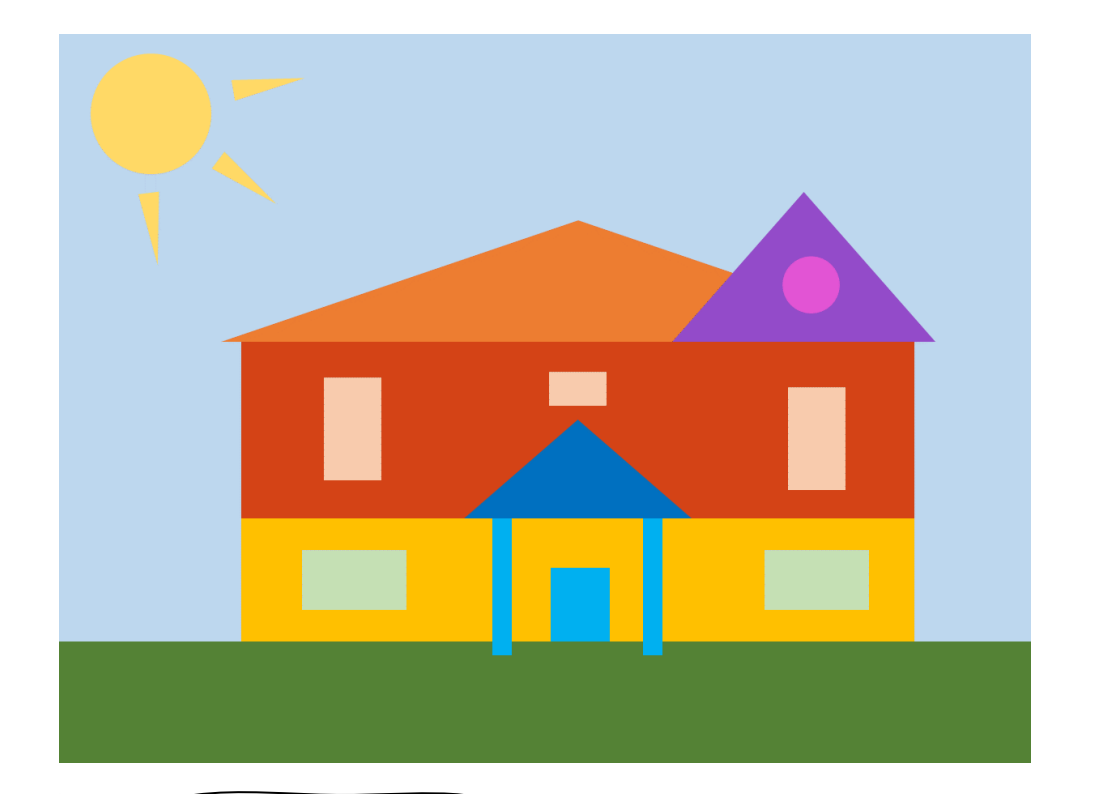

// Background noStroke(); background("#bdd7ee"); fill("#548235"); rect(0, 500, 800, 100);

// Sun fill("#ffd966"); circle(77, 67, 46); triangle(67, 130, 82, 129, 81, 185); triangle(127, 109, 136, 97, 176, 136); triangle(145, 53, 143, 37, 200, 35);

// House fill("#ffc000"); rect(150, 397, 554, 103); fill("#d44316"); rect(150, 252, 554, 145); fill("#ed7d31"); triangle(134, 252, 428, 153, 720, 252); fill("#934bc9"); triangle(506, 252, 612, 130, 720, 252); // Porch fill("#00b0f0"); rect(357, 397, 15, 113); rect(481, 397, 15, 113); rect(405, 438, 48, 62); fill("#0070c0"); triangle(335, 397, 427, 316, 520, 397); // Windows fill("#c5e0b4"); rect(200, 423, 87, 50); rect(581, 423, 87, 50); fill("#f8cbad"); rect(218, 282, 50, 86); rect(601, 282, 50, 86); rect(403, 277, 47, 27); fill("#e254d4");

circle(614, 206, 23);

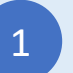

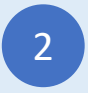

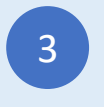

ककल्ला

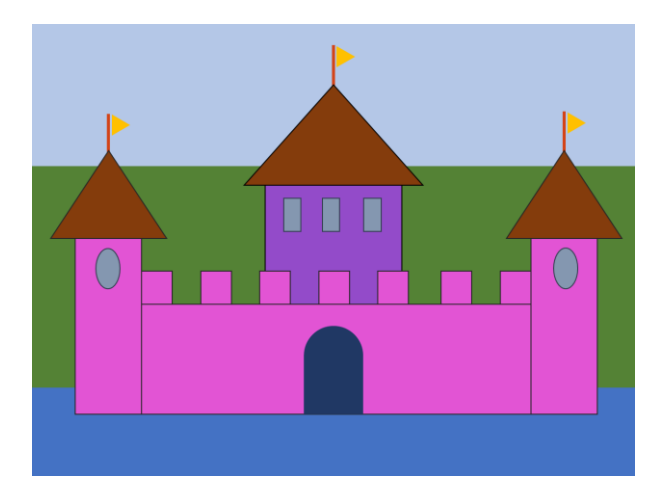

// Background noStroke(); fill("#b4c7e7"); rect(0, 0, 800, 187); fill("#548235"); rect(0, 187, 800, 296); fill("#4472c4"); rect(0, 483, 800, 117);

// Castle walls stroke("black"); fill("#e254d4"); rect(57, 284, 88, 233); rect(145, 371, 517, 146); rect(662, 284, 88, 233); fill("#934bc9"); rect(310, 214, 182, 157); fill("#e254d4"); rect(145, 328, 39, 43); rect(224, 328, 39, 43); rect(303, 328, 39, 43); rect(381, 328, 39, 43); rect(459, 328, 39, 43); rect(543, 328, 39, 43); rect(623, 328, 39, 43);

// Windows fill("#8497b0"); ellipse(101, 325, 32, 55); ellipse(709, 325, 32, 55); rect(335, 230, 22, 43); rect(386, 230, 22, 43); rect(440, 230, 22, 43);

#### // Roof

fill("#843c0c"); triangle(25, 284, 101, 167, 179, 284); triangle(281, 215, 401, 81, 519, 215); triangle(630, 285, 706, 167, 783, 285);

#### // Flags

```
strokeWeight(4);
stroke("#d44316");
line(101, 119, 101, 167);
line(401, 27, 401, 81);
line(706, 115, 706, 167);
noStroke();
fill("#ffc000");
triangle(107, 146, 107, 119, 130, 132);
triangle(405, 56, 405, 27, 427, 43);
triangle(711, 142, 711, 115, 743, 131);
```
// Door fill("#203864"); rect(362, 433, 78, 84); arc(401, 433, 78, 65, 180, 360);

Sign-in at codeguppy.com and click "Code Now" button

1

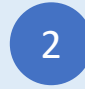

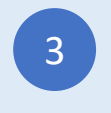

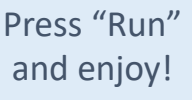

अस्वल

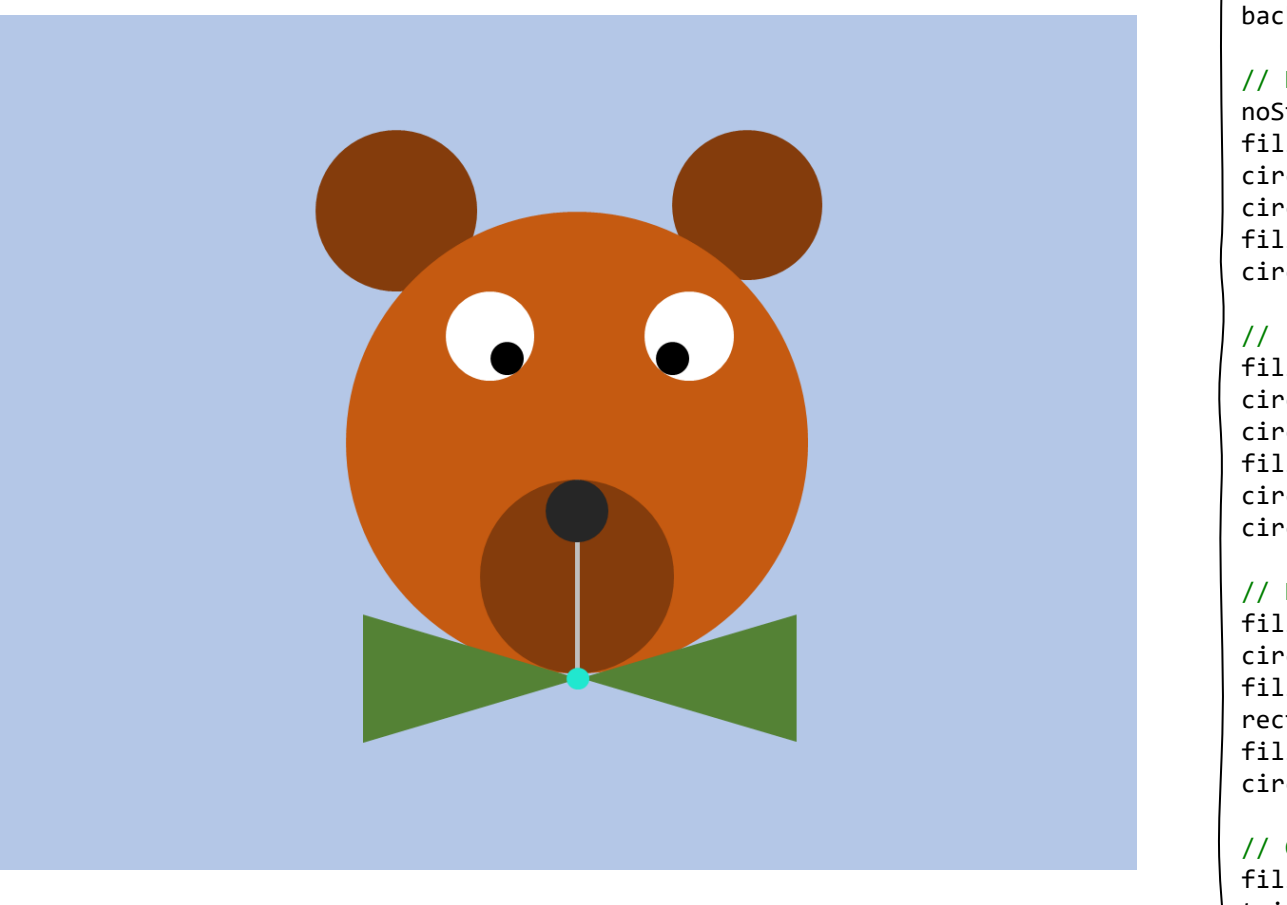

background("#b4c7e7");

// Head and ears noStroke(); fill("#843c0c"); circle(281, 137, 56); circle(527, 137, 56); fill("#c55a11"); circle(406, 300, 162);

// Eyes fill("white"); circle(346, 224, 31); circle(485, 224, 31); fill("black"); circle(358, 240, 11); circle(473, 240, 11);

// Nose and mouth fill("#843c0c"); circle(406, 395, 68); fill("#bcb9b6"); rect(406, 369, 3, 94); fill("black"); circle(406, 349, 22);

// Garment fill("#548235"); triangle(257, 509, 257, 420, 403, 465); triangle(561, 508, 561, 422, 413, 465); fill("#21e7cf"); circle(407, 465, 8);

1

Sign-in at codeguppy.com and click "Code Now" button

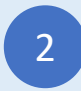

Type-in the above program and enjoy!<br>
and enjoy!<br>
and enjoy!

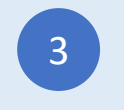

पॅक मॅन

Type-in JavaScript Program

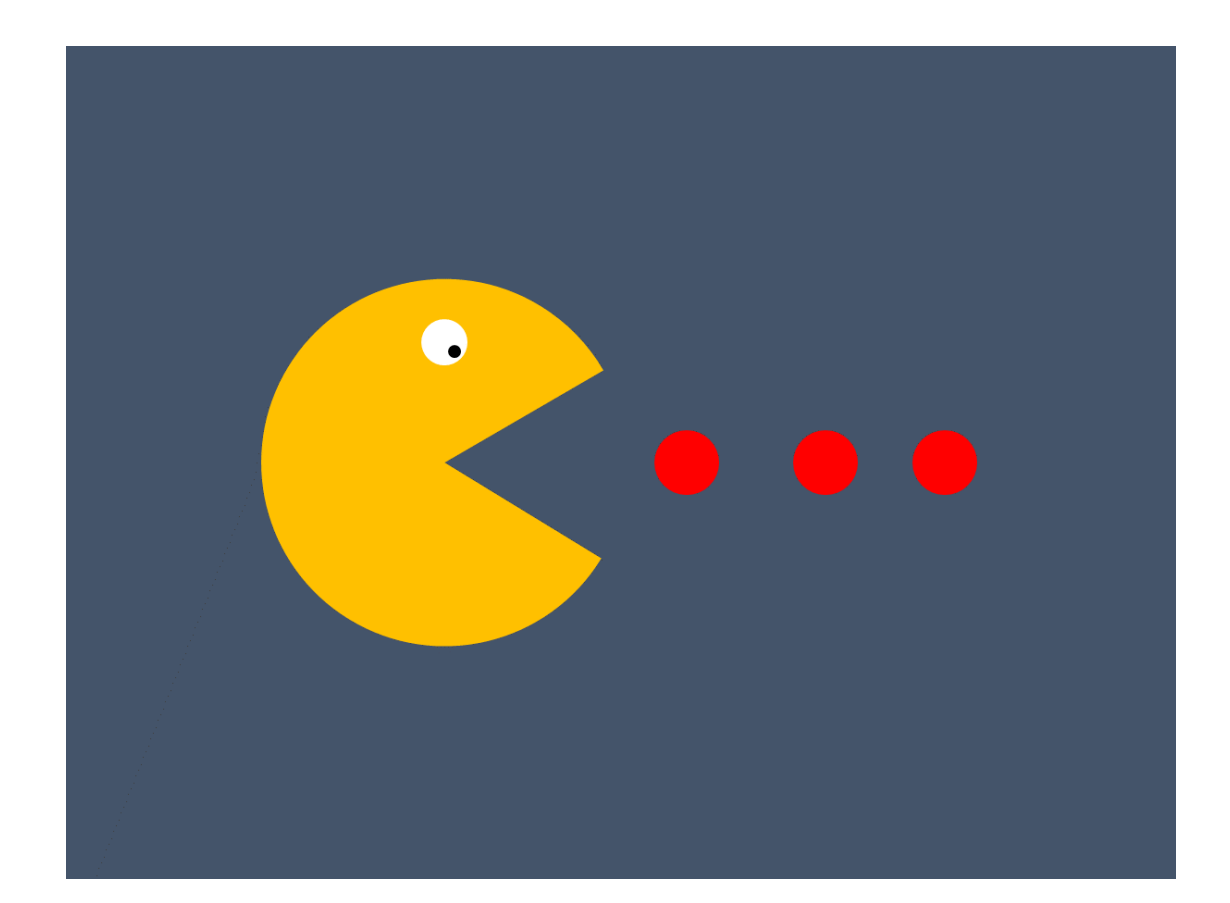

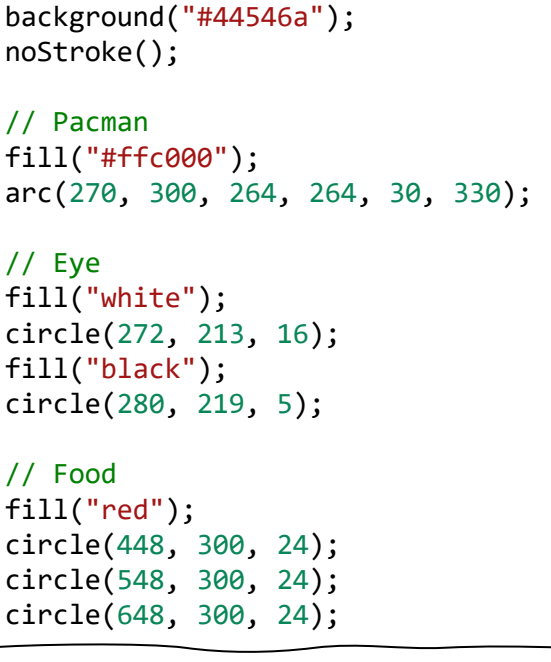

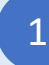

Sign-in at codeguppy.com and click "Code Now" button

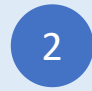

Type-in the above program and enjoy!<br>
and enjoy!<br>
and enjoy!

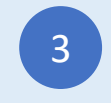

## Type-in JavaScript Program फातट फ ू

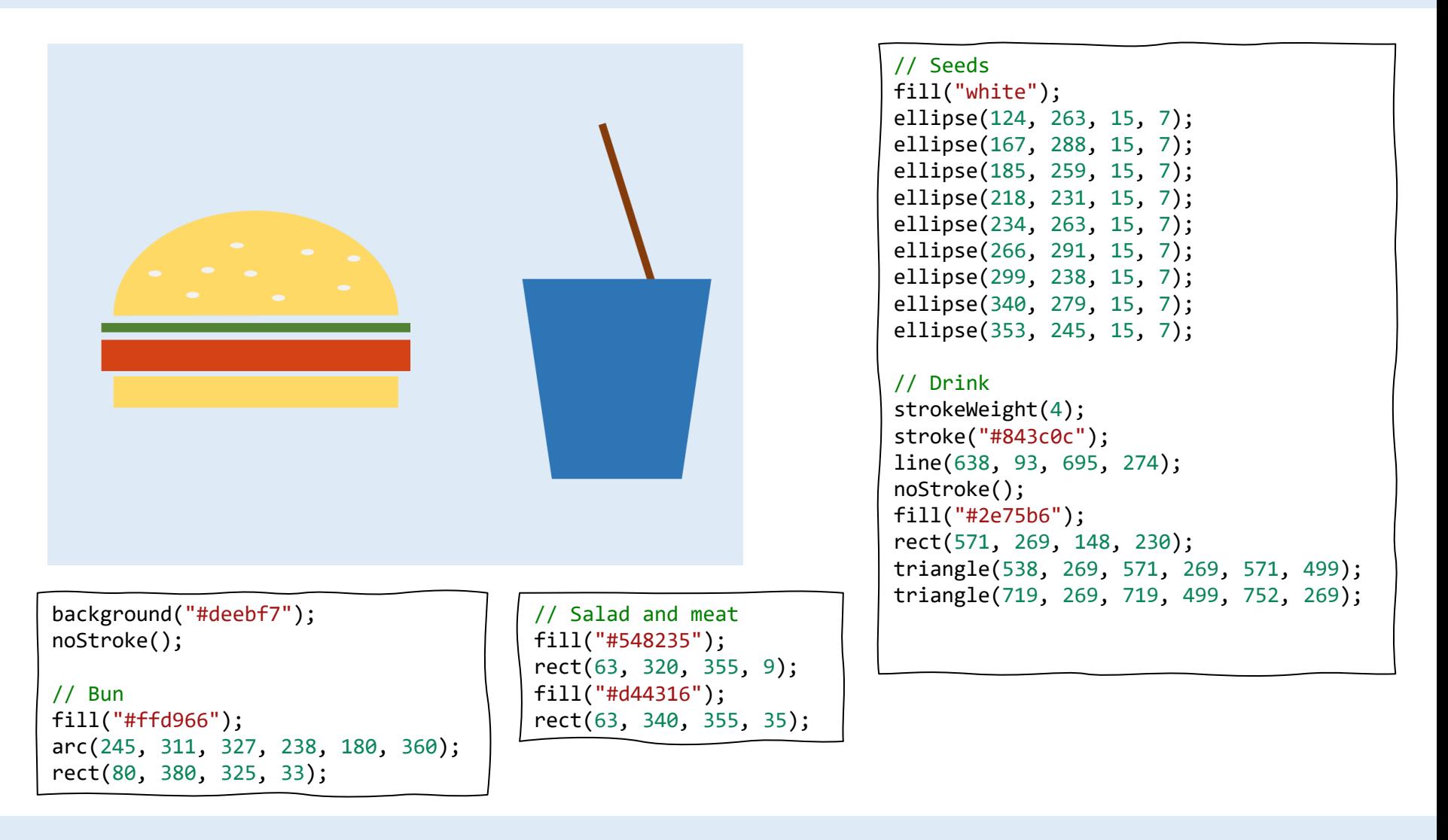

1

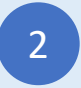

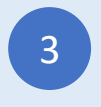

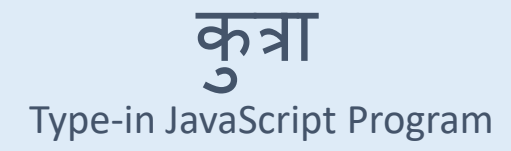

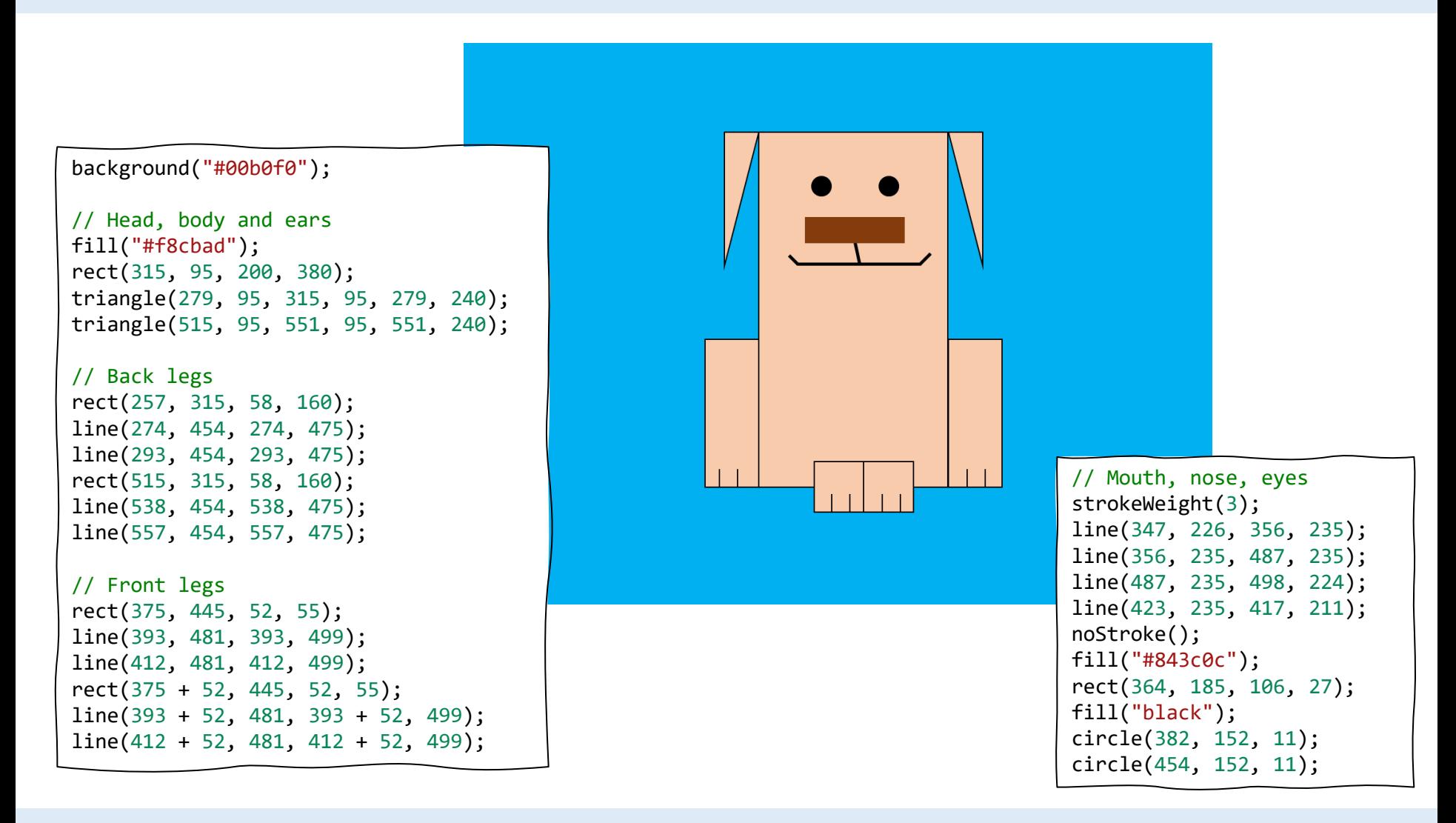

1

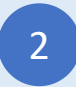

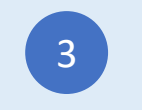

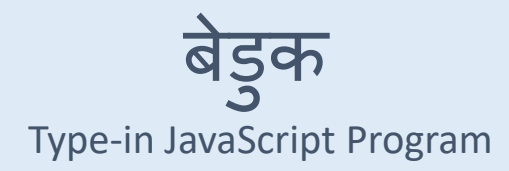

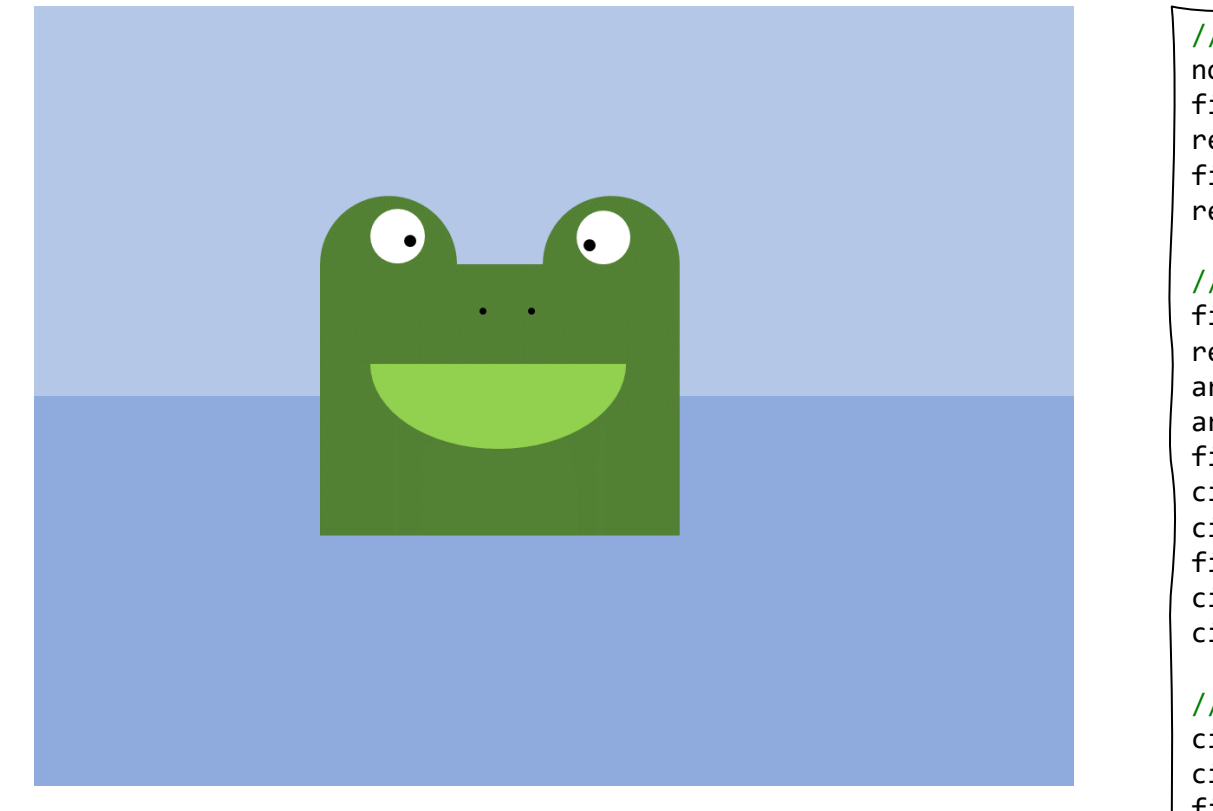

// Background noStroke(); fill("#b4c7e7"); rect(0, 0, 800, 300); fill("#8faadc"); rect(0, 300, 800, 600); // Body and eyes fill("#548235"); rect(220, 200, 276, 206); arc(274, 200, 108, 108, 180, 360); arc(442, 200, 108, 108, 180, 360); fill("white"); circle(279, 176, 21); circle(437, 176, 21); fill("black"); circle(289, 180, 6); circle(428, 183, 6); // Nose and mouth circle(345, 233, 3); circle(382, 233, 3); fill("#92d050"); arc(358, 274, 197, 134, 0, 180);

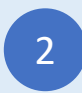

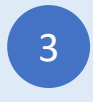

### घर ३

#### Type-in JavaScript Program

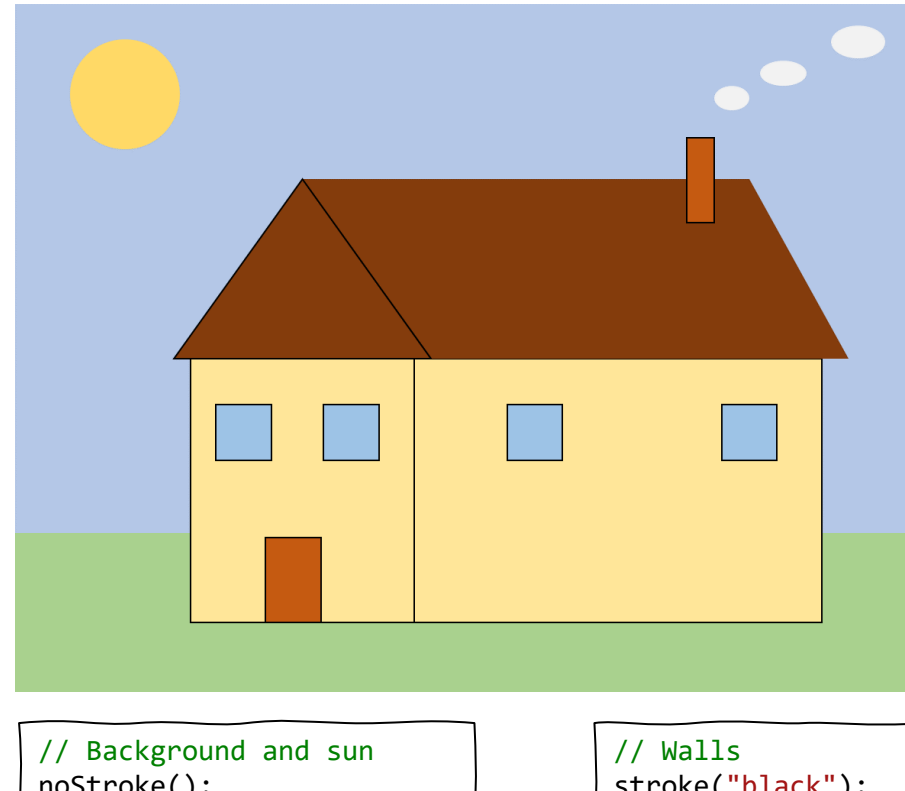

noStroke(); fill("#b4c7e7"); rect(0, 0, 800, 460); fill("#a9d18e"); rect(0, 460, 800, 140); fill("#ffd966"); circle(98, 82, 48);

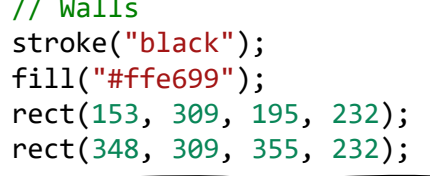

// Door and windows fill("#c55a11"); rect(219, 464, 51, 77); fill("#9dc3e6"); square(175, 348, 48); square(270, 348, 48); square(430, 348, 48); square(617, 348, 48);

#### // Roof fill("#843c0c"); noStroke(); rect(251, 152, 389, 157); triangle(640, 152, 640, 309, 728, 309); stroke("black"); triangle(251, 152, 139, 309, 363, 309);

```
// Horn and smoke
fill("#c55a11");
rect(587, 116, 24, 75);
fill("#f2f2f2");
noStroke();
ellipse(624, 80, 30, 21);
ellipse(671, 60, 40, 21);
ellipse(736, 32, 48, 28);
```
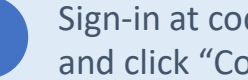

1

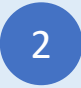

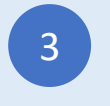

लेडीबग

Type-in JavaScript Program

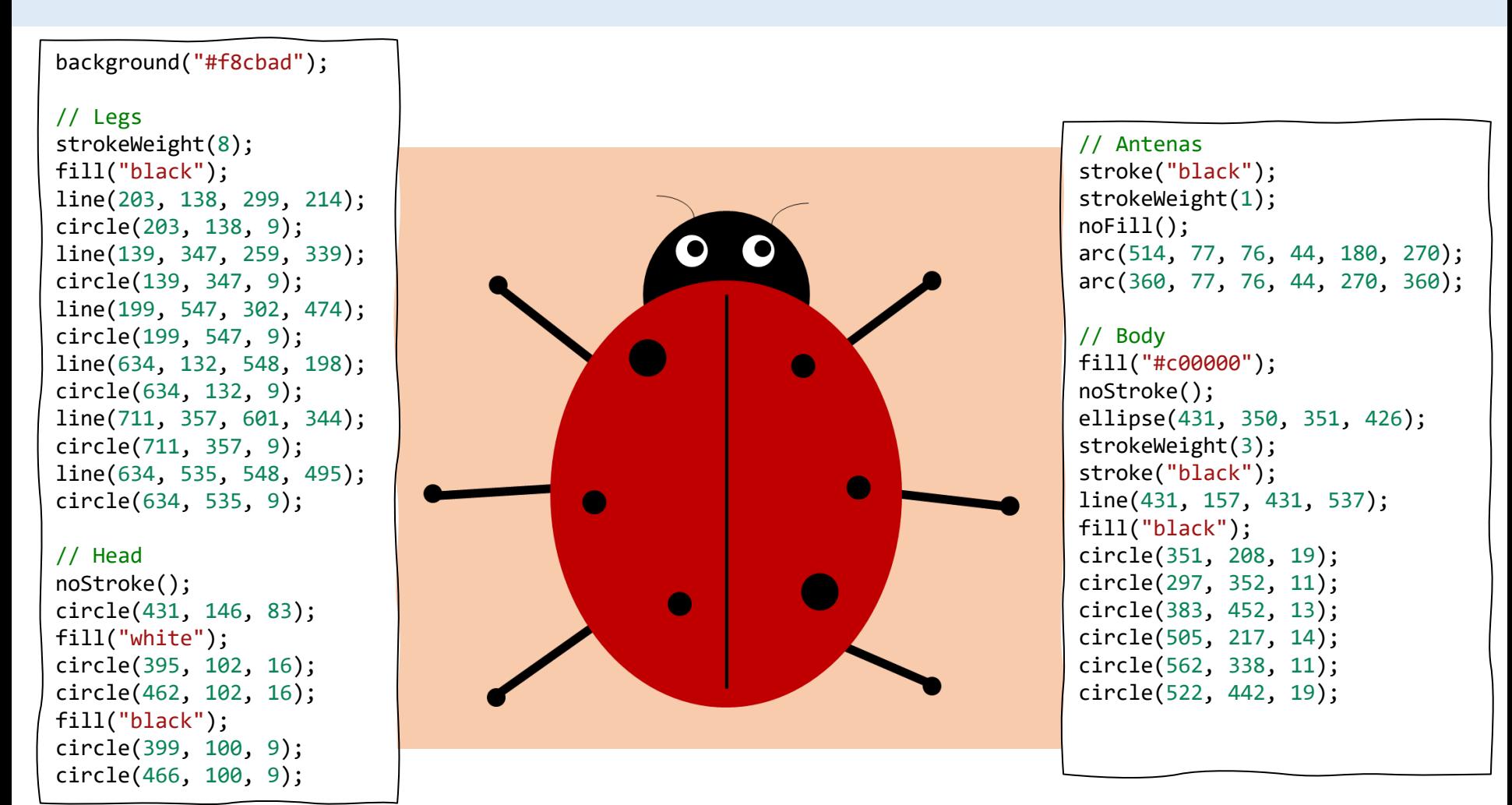

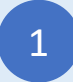

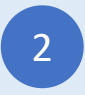

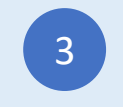

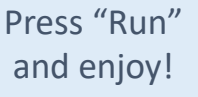

रोबोट २

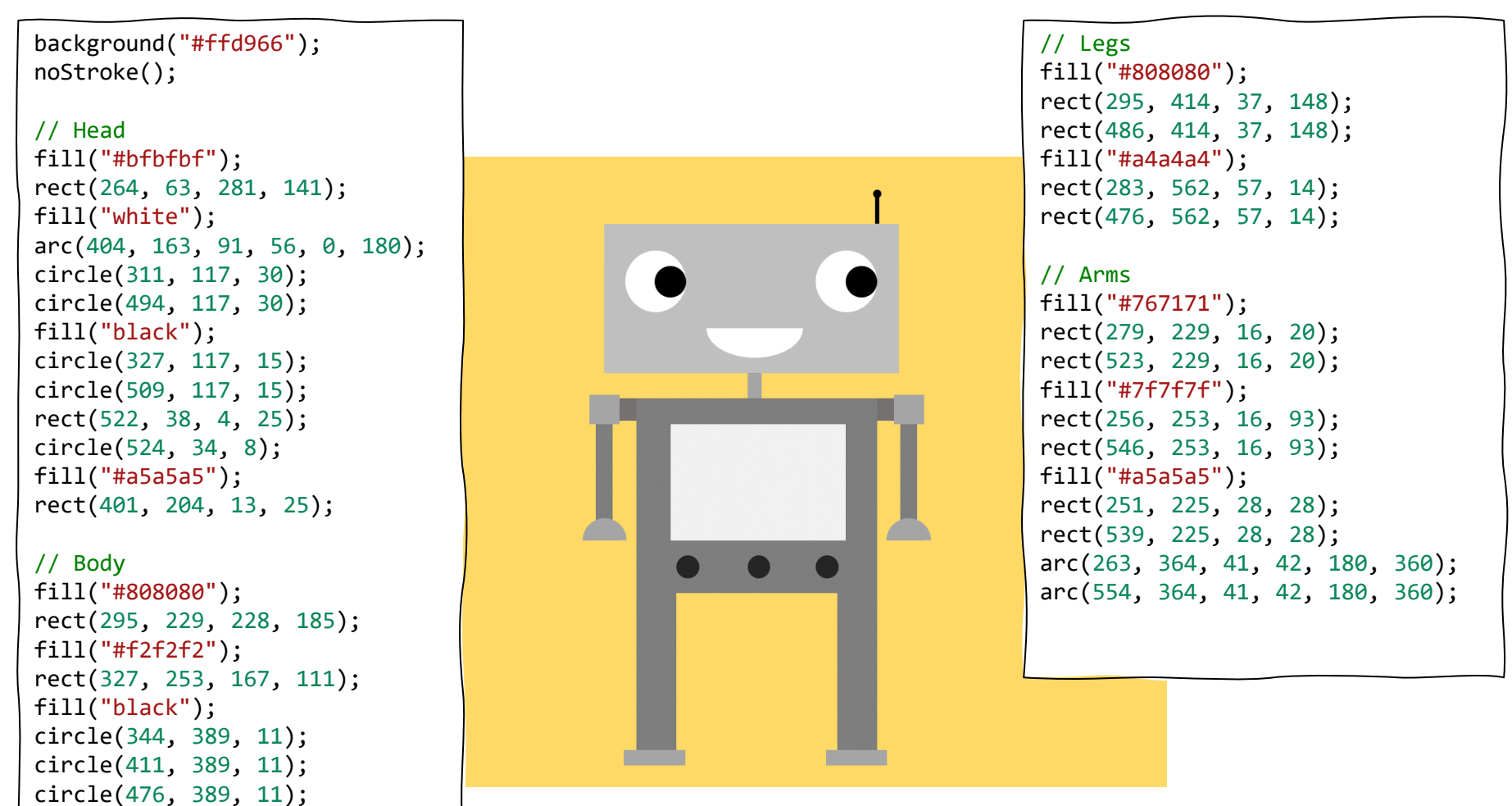

1

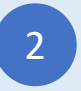

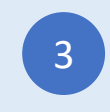

Press "Run"

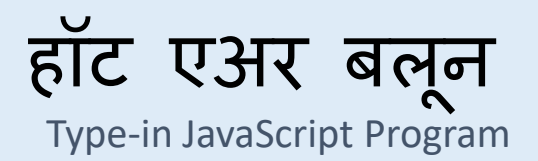

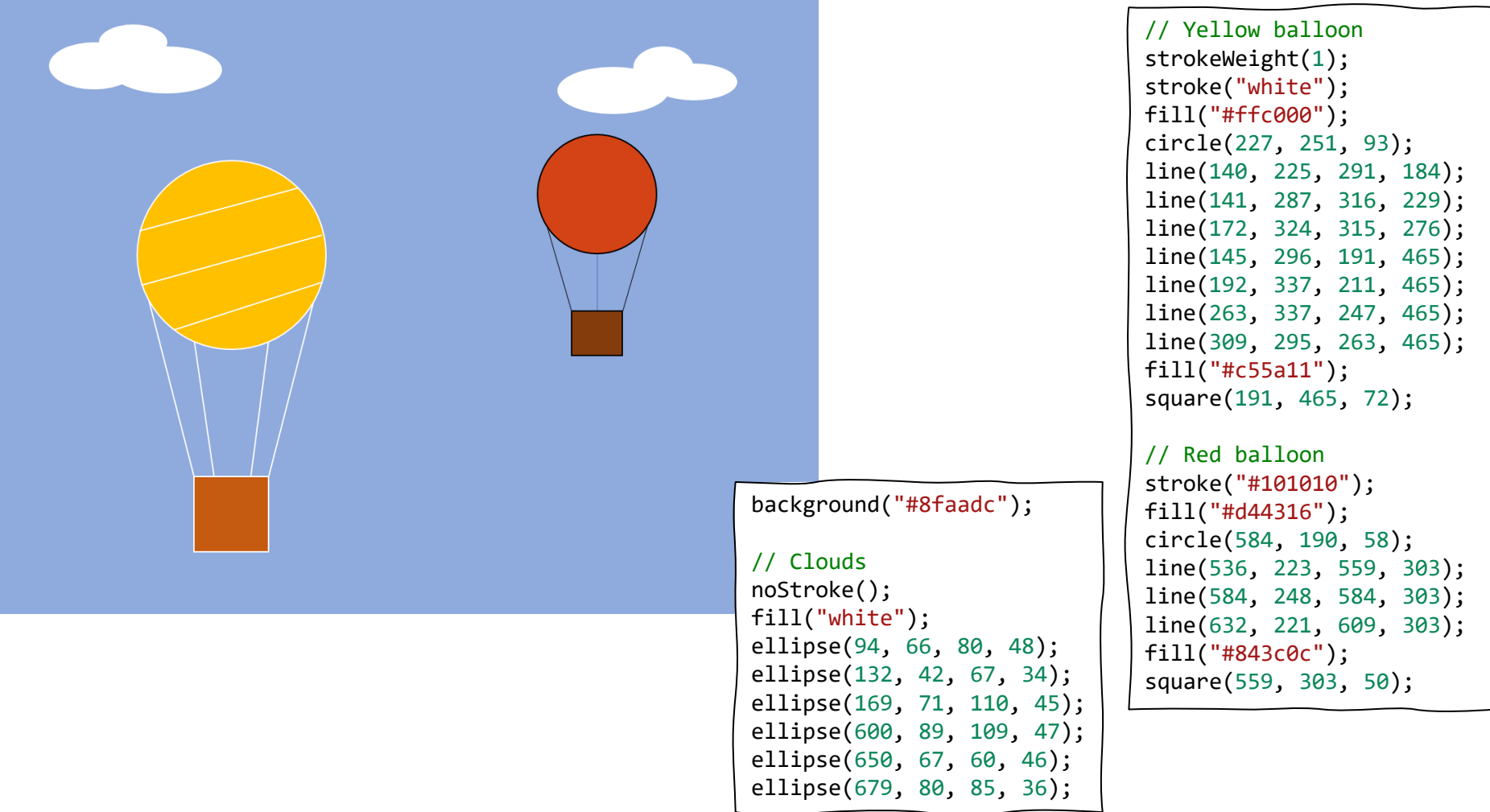

1

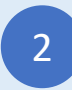

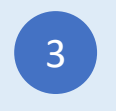

ट्रक

// Background noStroke(); fill("#b4c7e7"); rect(0, 0, 800, 267); fill("#843c0c"); rect(0, 267, 800, 34); fill("#7f7f7f"); rect(0, 301, 800, 299); fill("#f1f1f1"); ellipse(33, 545, 18, 7); ellipse(249, 367, 18, 7); ellipse(320, 563, 18, 7); ellipse(565, 352, 18, 7); ellipse(551, 501, 18, 7); ellipse(693, 441, 18, 7); // Flatbed truck fill("red"); rect(46, 401, 167, 74); rect(127, 334, 86, 67); fill("#8faadc"); rect(139, 346, 62, 45); fill("#843c0c"); rect(219, 440, 281, 35); fill("black"); circle(129, 502, 49); circle(441, 502, 49); fill("white"); circle(129, 502, 23);

circle(441, 502, 23);

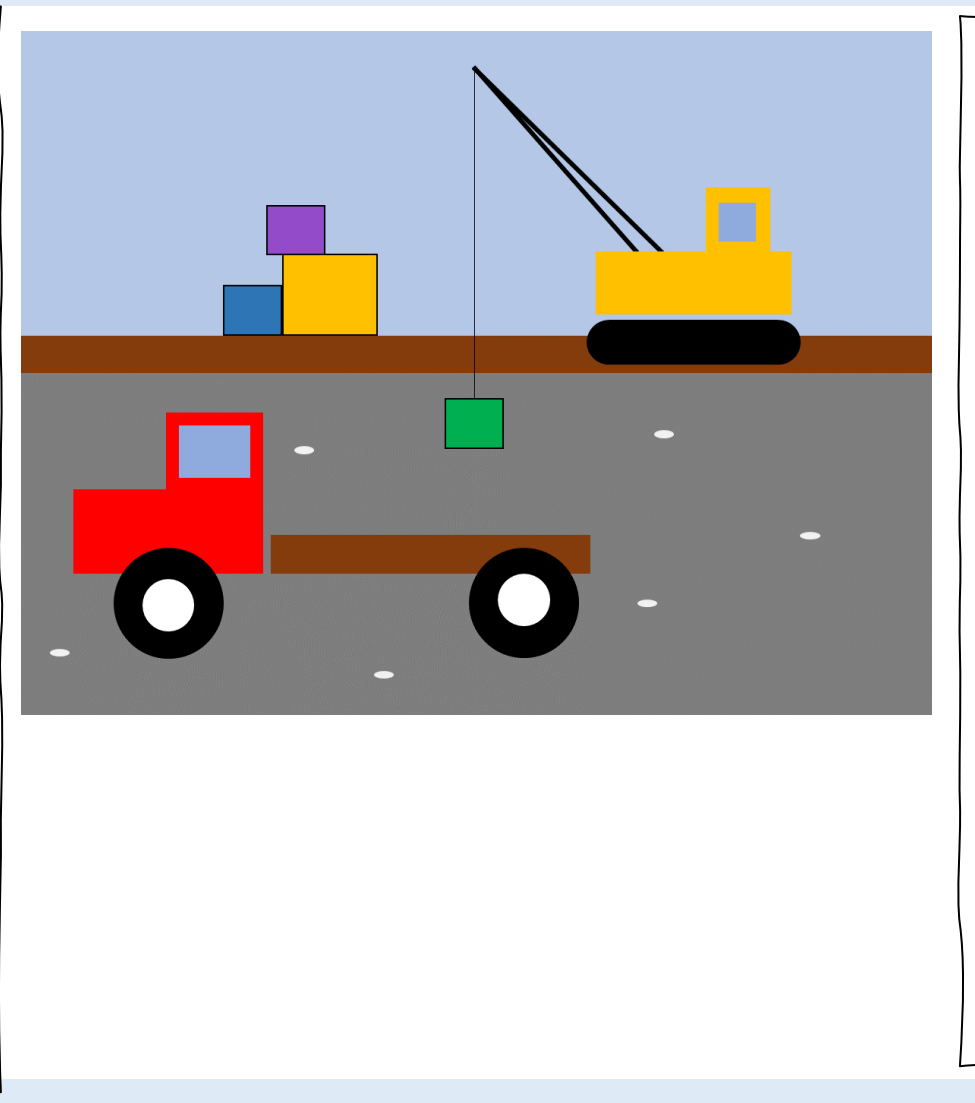

// Crane truck stroke("black"); strokeWeight(3); line(399, 32, 540, 194); line(399, 32, 563, 194); strokeWeight(1); line(399, 32, 399, 321); noStroke(); fill("#ffc000"); rect(505, 193, 171, 55); rect(602, 137, 57,56); fill("#8faadc"); rect(615, 150, 31, 32); fill("black"); circle(512, 272, 19); circle(670, 272, 19); rect(512, 253, 158, 38);

#### // Packages stroke("black"); fill("#00b050"); square(375, 321, 43); fill("#2e75b6"); square(178, 223, 43); fill("#ffc000"); square(221, 196, 70); fill("#934bc9"); square(210, 153, 43);

Sign-in at codeguppy.com and click "Code Now" button

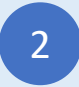

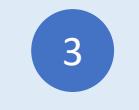

हे "ड्रॉ विथ कोड" प्रोग्राम तुमच्यासाठी <u>[https://codeguppy.com](https://codeguppy.com/)</u> द्वारे आणले गेले आहेत –मुले, किशोरवयीन आणि सर्जनशील प्रौढांसाठी मजेदार कोडिंग साइट.

अधिक मनोरंजक प्रकल्पांसाठी [https://codeguppy.com](https://codeguppy.com/) ला भेट द्यायला विसरू नका!

बातम्या आणि अपडेटसाठी [@codeguppy](https://twitter.com/codeguppy) ट्विटर वर फॉलो करा!

अन ु वादक तनिा आरसुळे

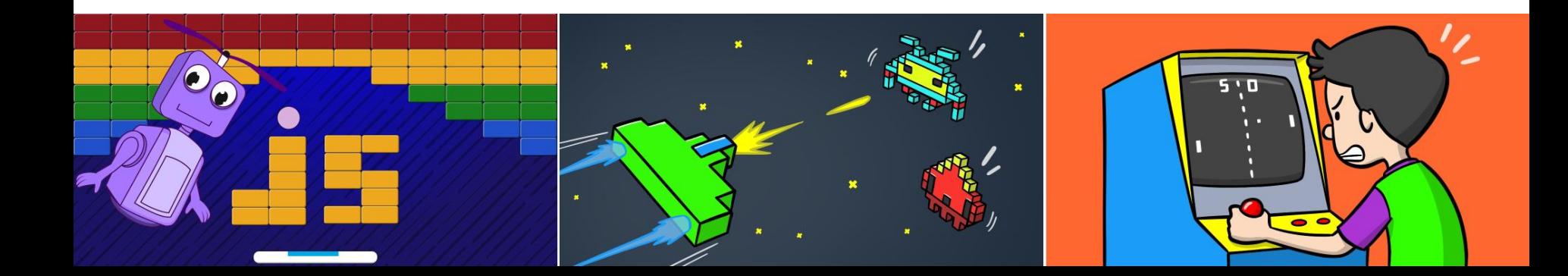

Credits

Kano computer kit examples Khan academy https://www.youtube.com/watch?v=mrG33P1lwdI https://www.youtube.com/watch?v=-96ajr1P8BM http://howtodrawdat.com/how-to-draw-a-simple-cat-with-simple-shapes-tutorial-for-children-and-preschoolers/ http://www.eyedrawit.com/tutorials/ https://www.amazon.com/Lets-Draw-House-Shapes/dp/1404227954 http://kiddopedia.net/how-to-draw-a-castle-step-by-step-for-kids/ https://www.how-to-draw-funny-cartoons.com/cartoon-dog.html https://www.youtube.com/watch?v=YZG704D-6O0 https://www.pinterest.com/pin/311874342921041781/ https://www.easypeasyandfun.com/how-to-draw-a-ladybug/ https://paintingvalley.com/easy-ladybug-drawing https://design.tutsplus.com/tutorials/how-to-create-a-cute-robot-game-sprite-using-ssr-in-adobe-illustrator--vector-8442 https://www.youtube.com/watch?v=QWoL3WBZT7g